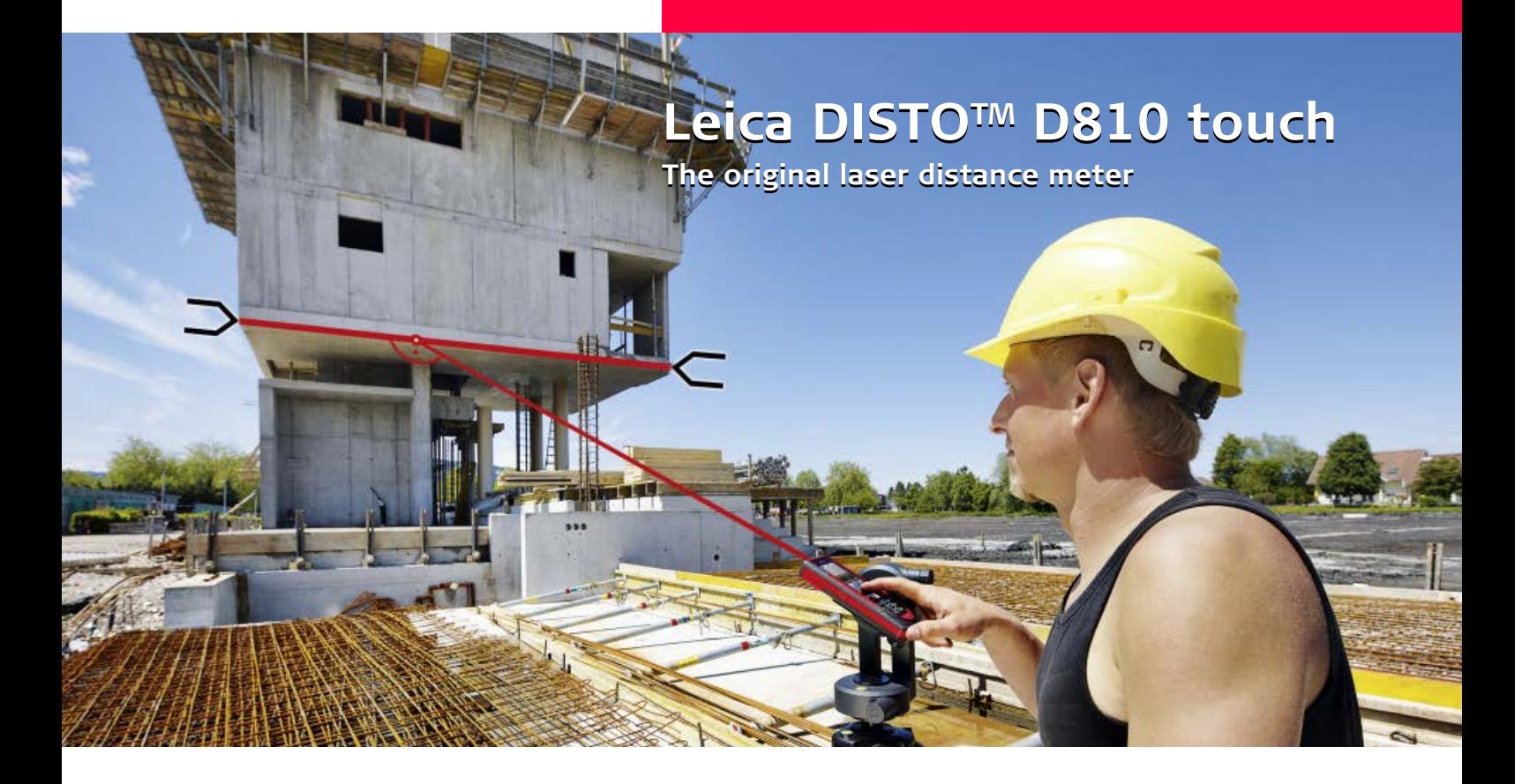

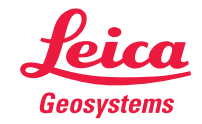

- when it has to be right

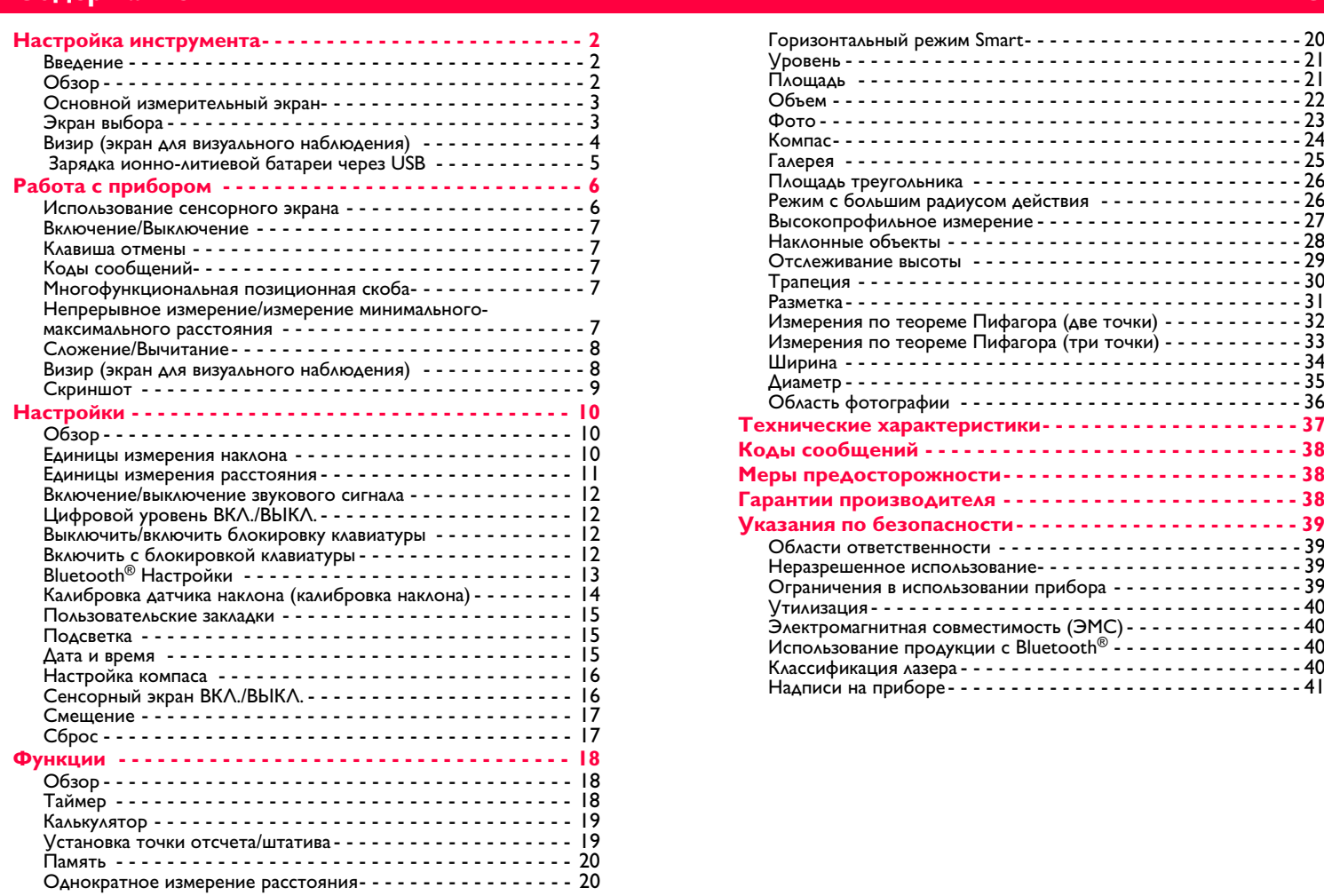

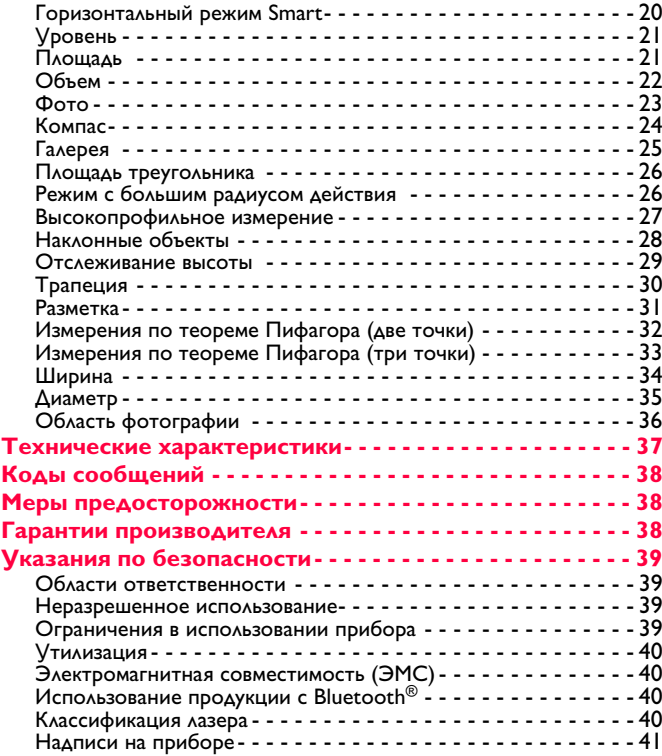

Leica DISTOTM D810 touch 799093 **1**

# <span id="page-2-0"></span>**Настройка инструмента RU**

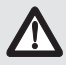

**i**

<span id="page-2-1"></span>**Введение** Перед началом работы с инструментом внимательно изучите инструкции по технике безопасности и данное руководство пользователя.

Лицо, ответственное за прибор, должно удостовериться, что все пользователи понимают и следуют данному руководству.

Используемые символы имеют следующие значения:

# $\frac{1}{\sqrt{2}}$  внимание

**ВНИМАНИЕ** Обозначает потенциально опасную ситуацию или применение не по назначению, если не предотвращать, может привести к смерти или серьезным травмам.

# <u>/!\</u> осторожно

**ОСТОРОЖНО** Обозначает потенциально опасную ситуацию и/или неправильное использование инструмента, которые могут привести к легким травмам и/или нанести материальный, финансовый или экологический ущерб.

Важные параграфы, которых необходимо придерживаться при практическом применении, поскольку они позволяют использовать прибор технически корректно и рационально.

# <span id="page-2-2"></span>**Обзор**

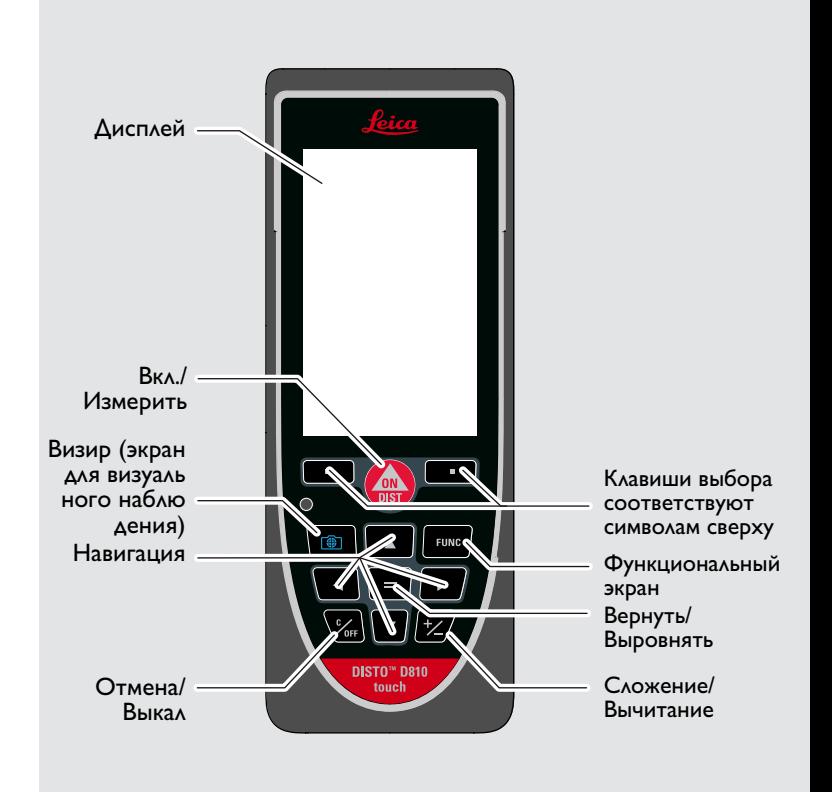

<span id="page-3-0"></span>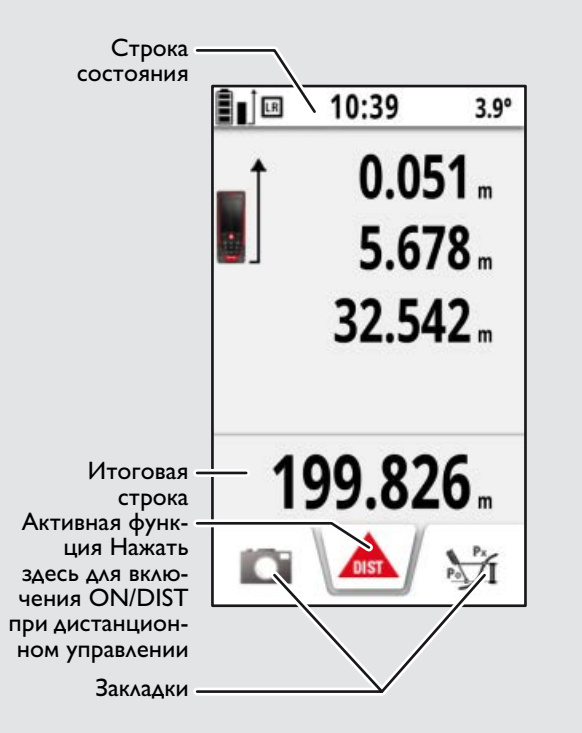

# <span id="page-3-1"></span>**Экран выбора**

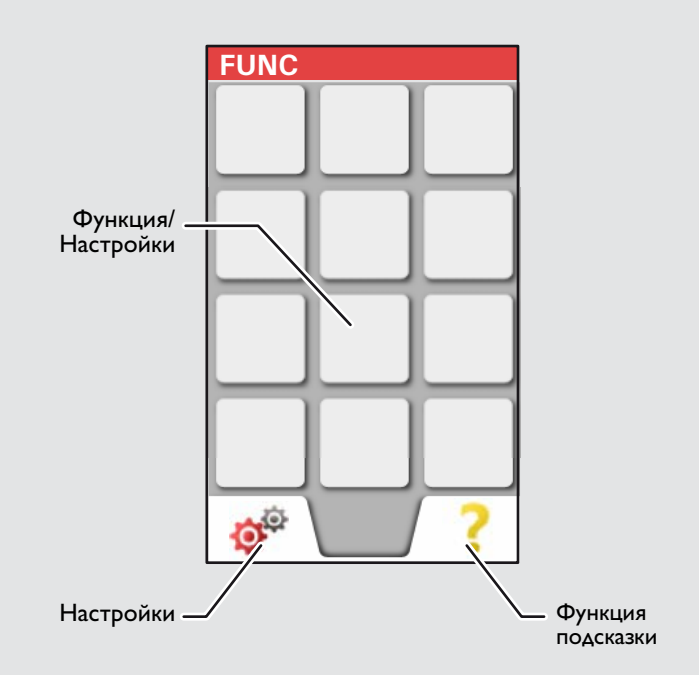

# <span id="page-4-0"></span>**Настройка инструмента RU Визир (экран для визуального наблюдения)**

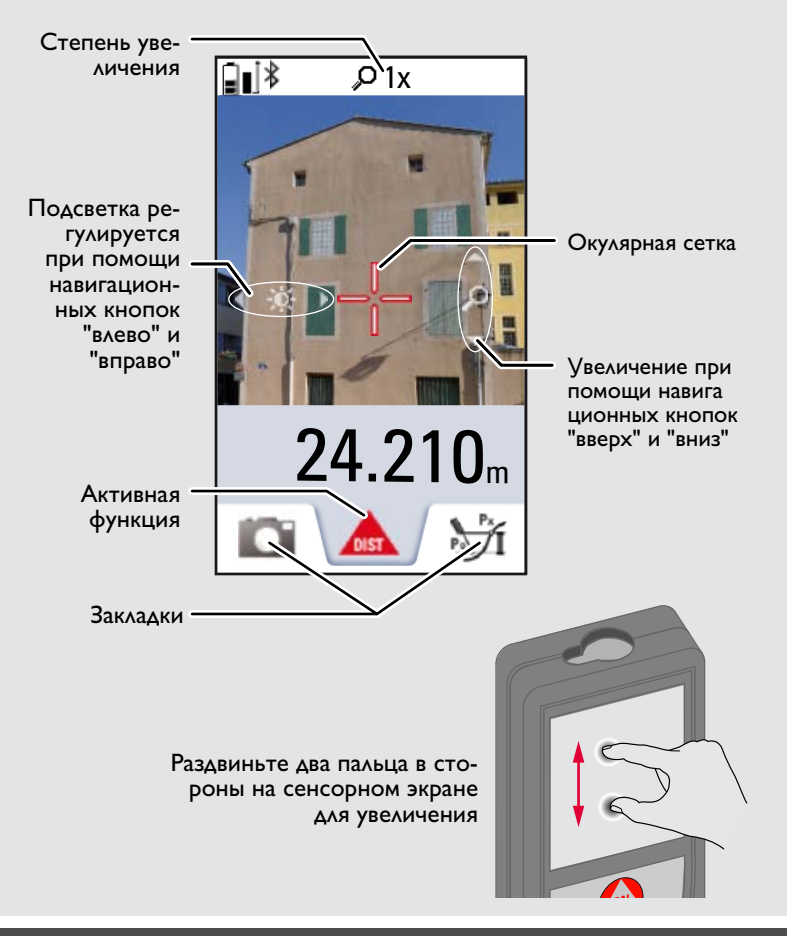

# **Настройка инструмента<br>• Зарядка ионно-литиевой батареи через USB**

<span id="page-5-0"></span> **Зарядка ионно-литиевой батареи через USB** Зарядить батарею перед первым использованием Для зарядки батареи использовать зарядное устройство.

Вставить меньший конец зарядного устройство в разъем на приборе, а больший конец зарядного устройства – в электрическую розетку. Выбрать соответствующий адаптер. Во время зарядки прибором пользоваться нельзя.

Для зарядки прибора можно использовать компьютер, но это занимает больше времени. Если прибор подключен к компьютеру через кабель USB, содержимое галереи можно скачивать или удалять. **Загружать данные в прибор нельзя.**

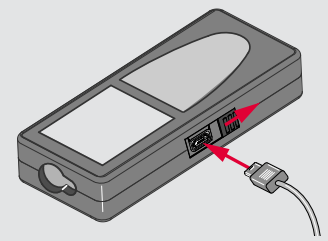

После зарядки прибора его состояние обозначено следующими значками:

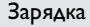

Зарядка Полностью заряжен

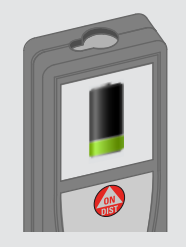

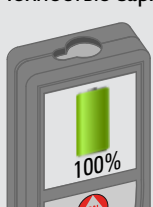

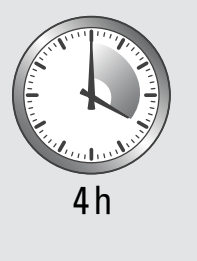

Зарядите батареи, когда на дисплее появится мигающий символ батареи.

Во время зарядки прибор может нагреваться. Это нормальное явление, которое не оказывает влияния на срок службы или эффективность работы. При температуре батареи бо́лее 40°С /<br>104°F зарядное устройство выключается

При рекомендуемой температуре хранения от -20 $^{\circ}$ С до +30 $^{\circ}$ С (от -4°F до +86°F) батареи с зарядом от 50% до 100% можно хранить в течение максимум 1 года. По окончании этого срока батареи необходимо снова зарядить.

Для экономии электроэнергии необходимо выключать зарядное устройство из розетки, когда оно не используется.

# $\sqrt{2}$  осторожно

**i**

————————————————————<br>Неправильное подключение зарядного устройства может стать причиной серьезных повреждений прибора. Гарантия не распространяется на повреждения, вызванные неправильным использованием. Разрешается использовать только зарядные устройства, батареи и кабели, одобренные компанией Leica. Использование неправильных зарядных устройств или кабелей может привести к взрыву батареи или повреждению прибора. Если прибор подключен к компьютеру через кабель USB, содержимое галереи можно скачивать или удалять. Загружать данные в прибор нельзя.

# <span id="page-6-1"></span><span id="page-6-0"></span>**Работа с прибором RU Использование сенсорного экрана**

Касаться сенсорного экрана можно только пальцами.

Нельзя допускать контакта сенсорного экрана с другими электрическими приборами.

Электростатический разряд может стать причиной неисправности сенсорного экрана.

Нельзя допускать контакта сенсорного экрана с водой. При высокой относительной влажности и воздействии воды сенсорный экран может не работать.

Во избежание повреждений сенсорного экрана не следует касаться его острыми предметами или слишком давить, используя пальцы.

## Нажатие

**i**

# **Сдвиг**

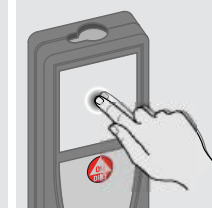

Нажмите на дисплей, чтобы открыть экранную кнопку или сделать выбор. Нажатие на значок посредине нижней линии активирует измерение расстояния или включает камеру.

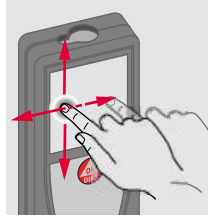

Сдвиньте дисплей, чтобы перейти к предыдущему или следующему экрану.

## Захват

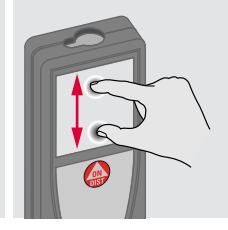

Раздвиньте два пальца в стороны для увеличения.

Вместо сенсорного экрана также можно использовать обыкновенные кнопки.

**i**

### <span id="page-7-1"></span><span id="page-7-0"></span>**Работа с прибором RU Включение/Выключение Клавиша отмены Коды сообщений** Если ни одна из При появлении сообщения "info" **ВКЛ.** ВЫСОДИ **1x 2x** клавиш не нажа вместе с числом следуйте инструк**i** та в течении 180 циям в разделе "Коды сообщений". сек, то прибор 0FF Пример: DIS<sup>.</sup> выключается авсек томатически. Покинуть теку Прибор выклю-Отмена последне щую функцию, печается. го действия. рейти к основному режиму работы.

## **i** Положение позиционной скобы определяется автоматически и соответственно устанавливается начало отсчета.

## <span id="page-7-4"></span>**Непрерывное измерение/измерение минимального-максимального расстояния**

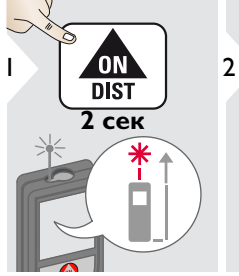

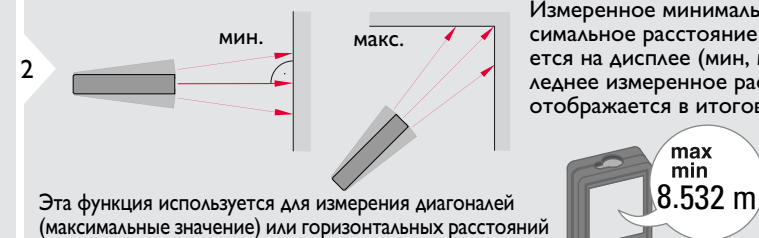

до вертикальной поверхности (минимальное значение).

Измеренное минимальное и мак симальное расстояние отображается на дисплее (мин, макс). Последнее измеренное расстояние отображается в итоговой строке.

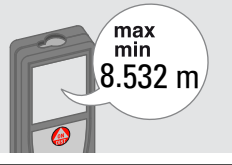

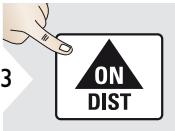

Прекращение непрерывного измерения/измерения минимального-максимального расстояния.

<span id="page-7-3"></span>**Многофункциональная позиционная скоба**

<span id="page-7-2"></span>**RU** 

<span id="page-8-1"></span><span id="page-8-0"></span>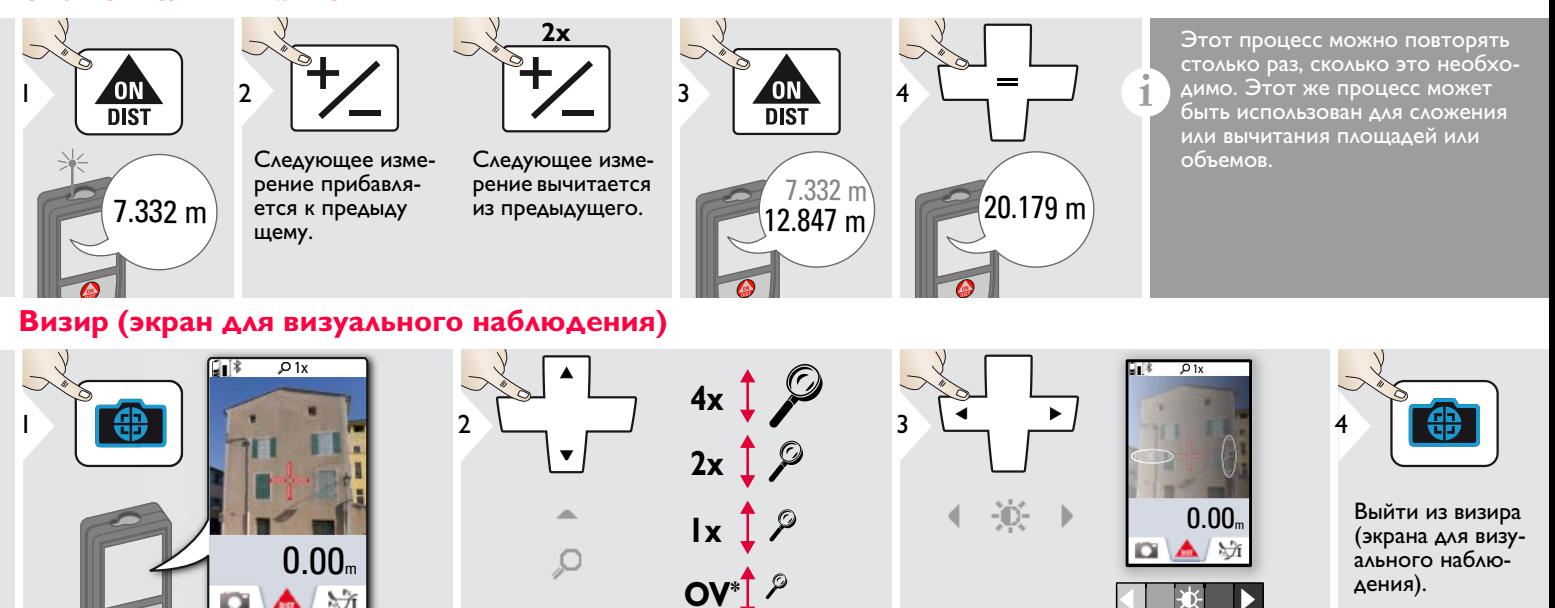

Прибор является отличным помощником при выполнении измерений на открытом воздухе. Встроенный визир (экран для визуального наблюдения) отображает цель на дисплее. Прибор производит измерение в центре окулярной сетки, даже если лазерная точка не видна.

Ошибки параллакса возникают, если камера визира используется для близких целей, вызывая эффект, когда лазер оказывается смещенным на окулярной сетке. В этом случае следует ориентироваться на реальную лазерную точку для нацеливания на объект.

 $*$  OV = Обзор

**i**

# **Работа с прибором RU**

<span id="page-9-0"></span>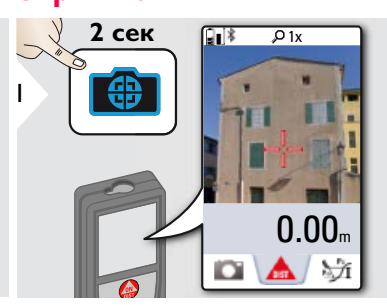

Скриншот сохранен в галерее.

# <span id="page-10-0"></span>**Настройки RU**

# <span id="page-10-1"></span>**Обзор**

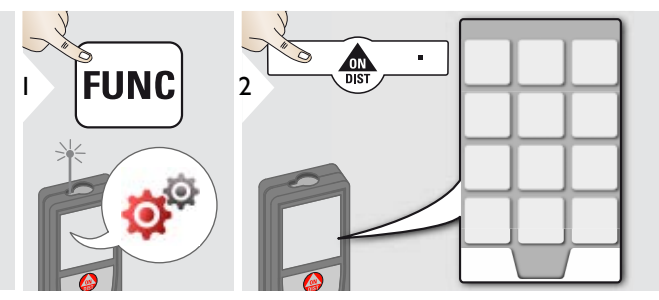

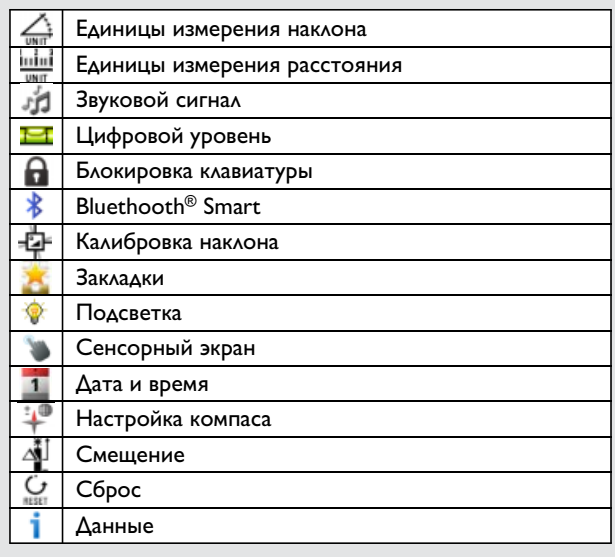

## <span id="page-10-2"></span>**Единицы измерения наклона**  $\frac{\sum_{n=1}^{N} x_n}{2}$

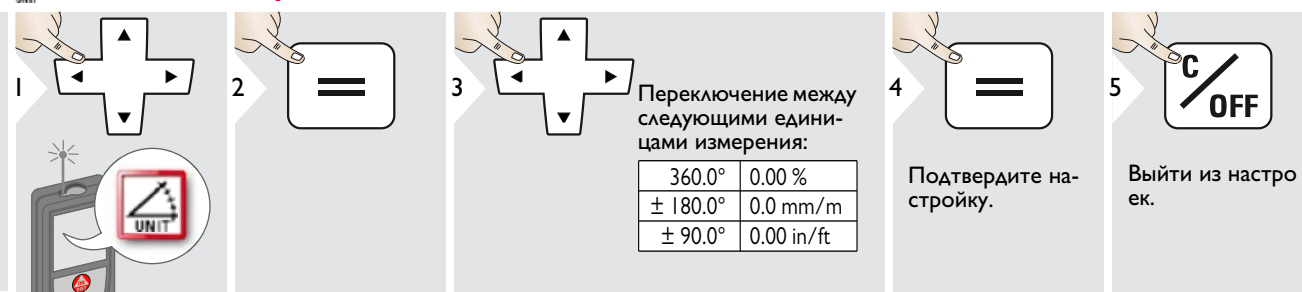

## <span id="page-11-0"></span>**Hand Advance Russian Control Control Control Control Control Control Control Control Control Control Control Control Control Control Control Control Control Control Control Control Control Control Control Control Control Единицы измерения расстояния**

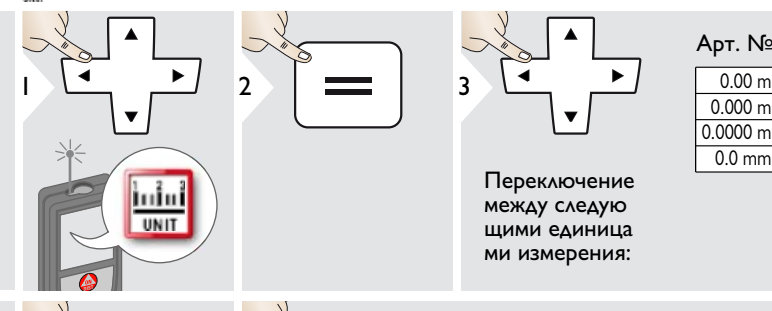

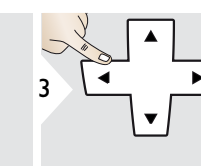

Переключение между следую щими единица ми измерения:

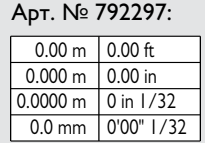

Подтвердите настройку.

4

 $\overline{\cup}$ 

Выйти из настро ек.

**OFF** 

5

## <span id="page-12-0"></span>**Настройки RU** r'n

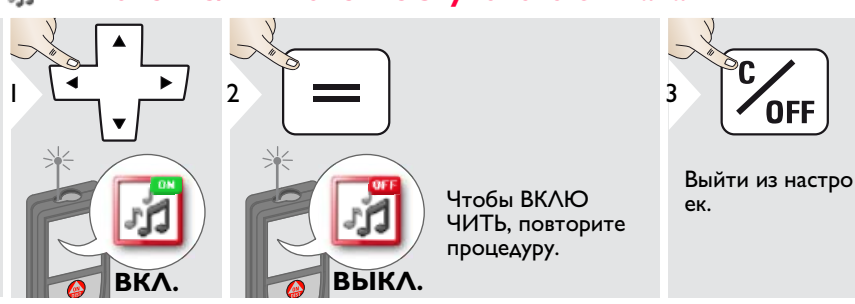

<span id="page-12-1"></span>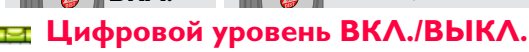

<span id="page-12-3"></span><span id="page-12-2"></span>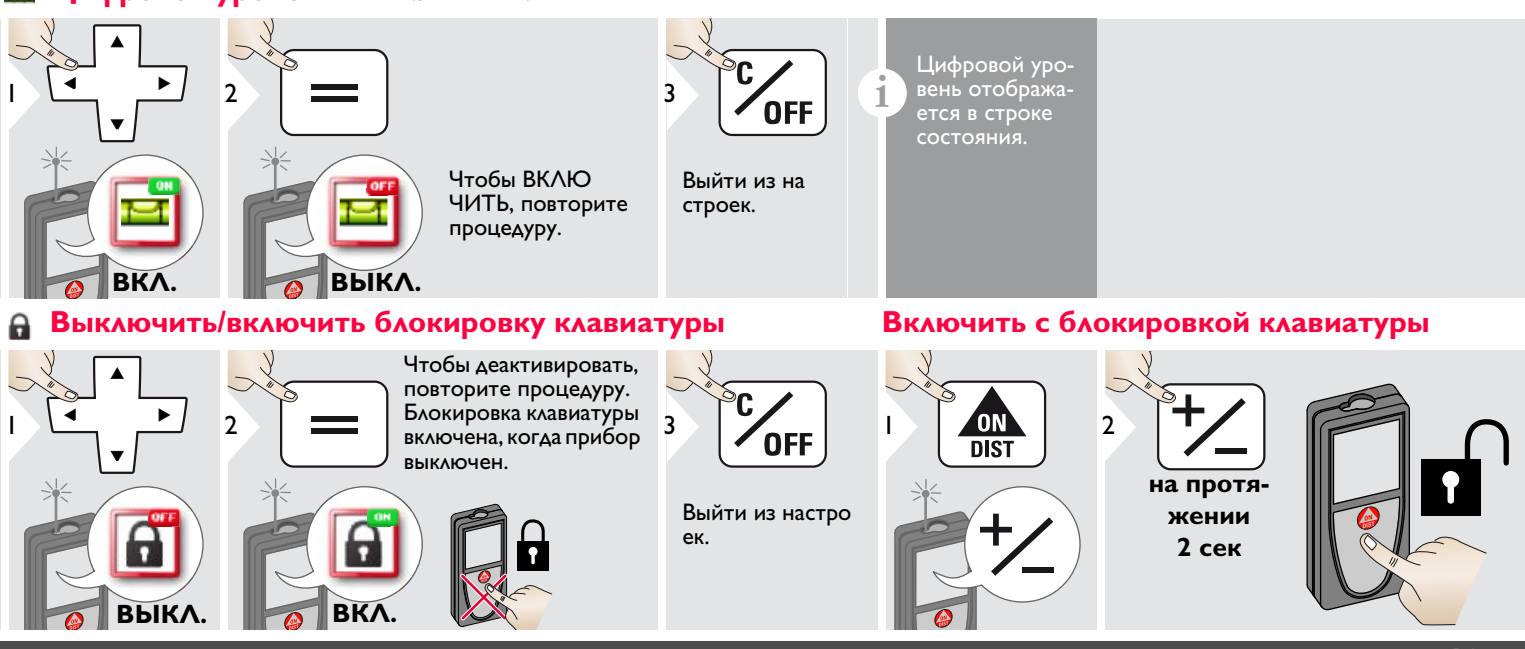

Leica DISTOTM D810 touch 799093 **12**

**i**

<span id="page-13-0"></span>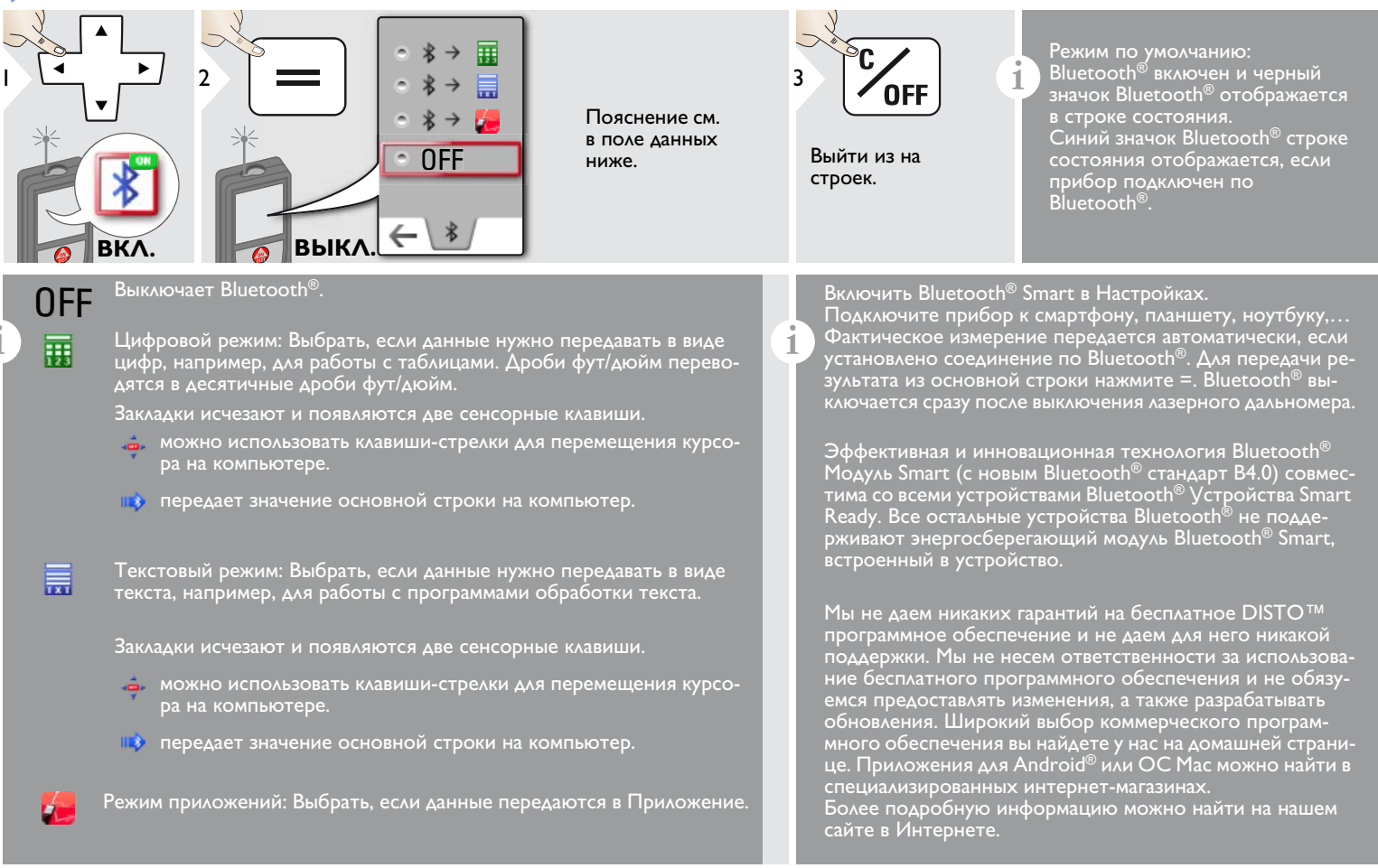

# <span id="page-14-0"></span>**Настройки RU**

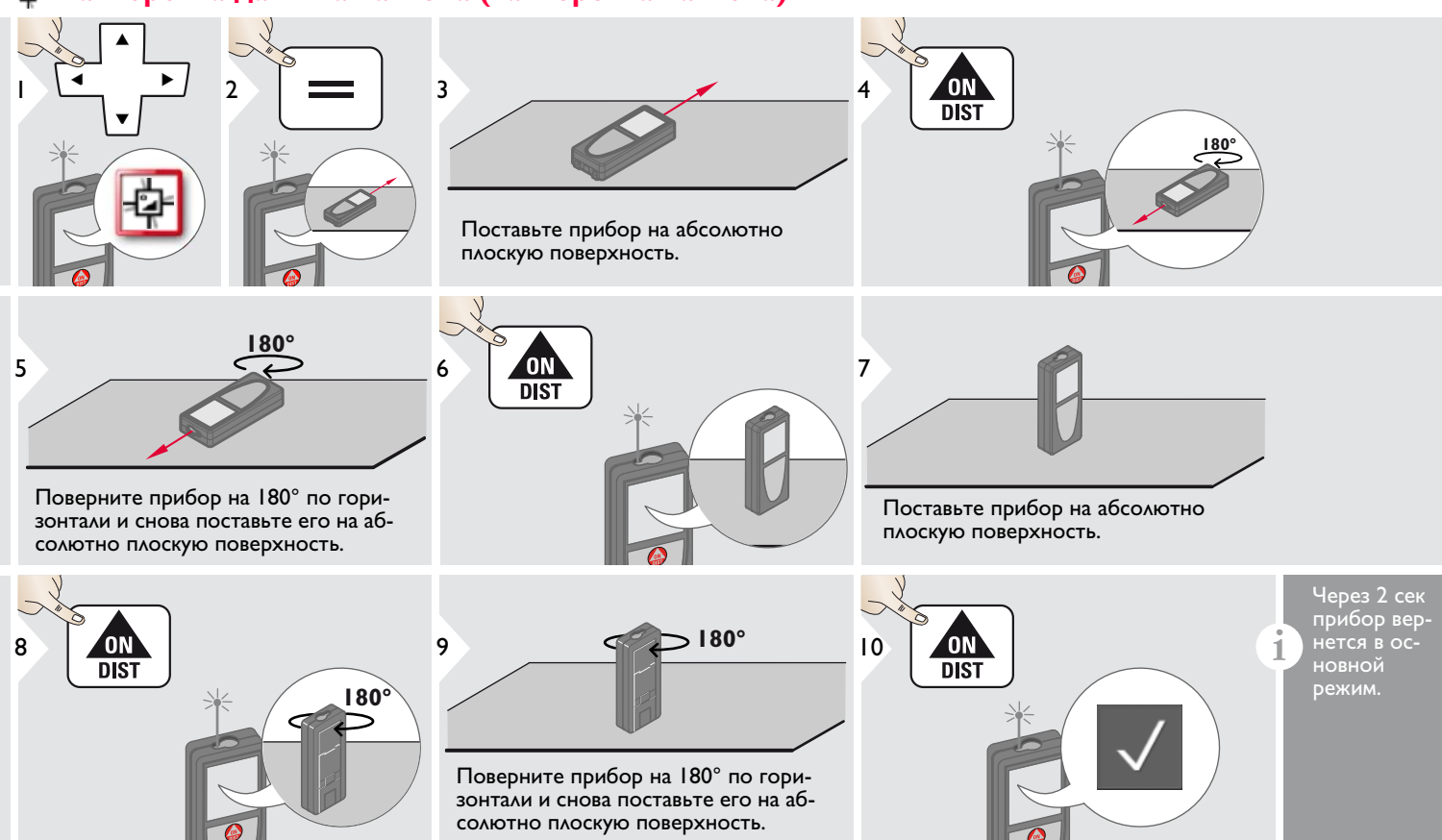

<span id="page-15-0"></span>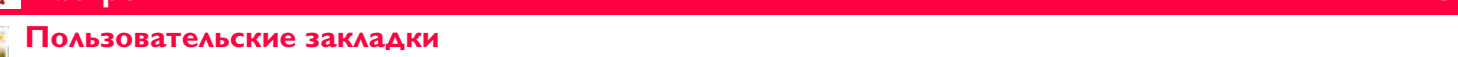

<span id="page-15-1"></span>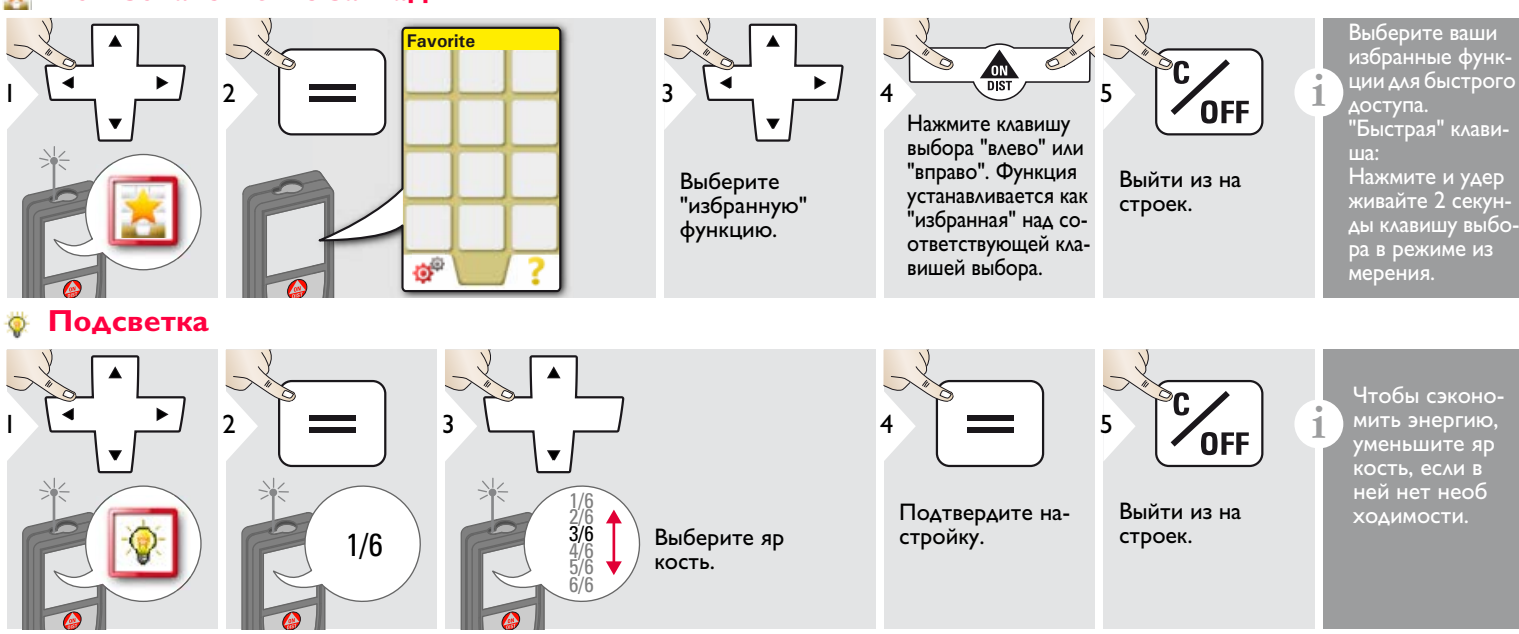

<span id="page-15-2"></span>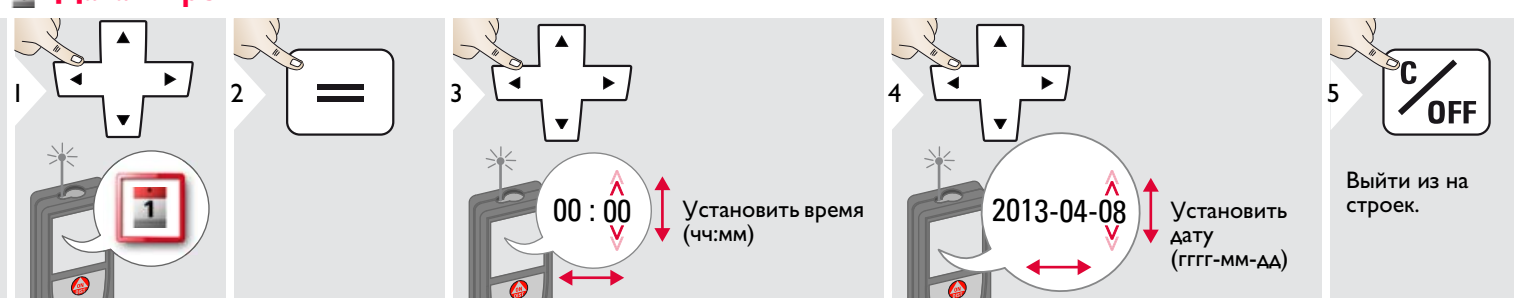

Leica DISTOTM D810 touch 799093 **15**

## <span id="page-16-0"></span>**Настройки RU Настройка компаса**

**i** Разница между северным географическим полюсом и северным магнитным полю-<br>сом называется магнитным отклонением или просто отклонением (обычно). сом называется магнитным отклонением или просто отклонением (обычно). В зависимости от нахождения на Земле угол отклонения может быть разным: в местах, где географический полюс и магнитный полюс совмещены, отклонение будет минимальным, но в других местах угол между двумя полюсами может быть довольно большим.

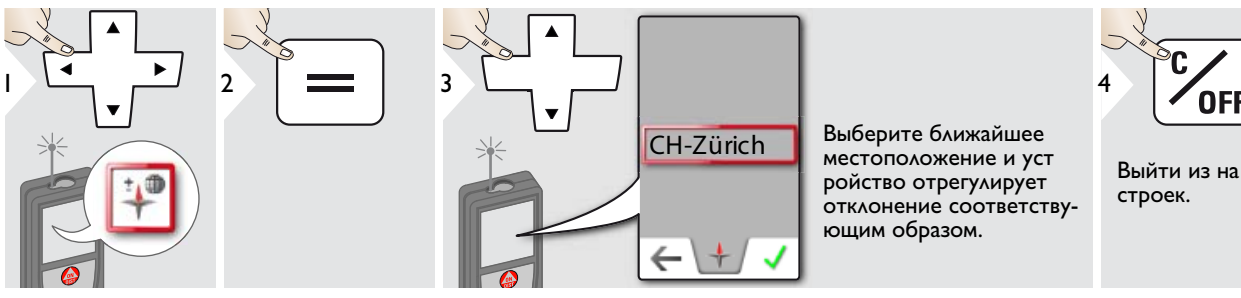

<span id="page-16-1"></span>**Сенсорный экран ВКЛ./ВЫКЛ.**

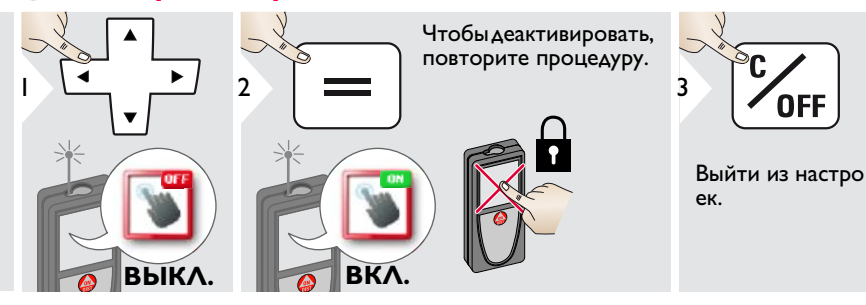

## <span id="page-17-0"></span>**Настройки RU Смещение**

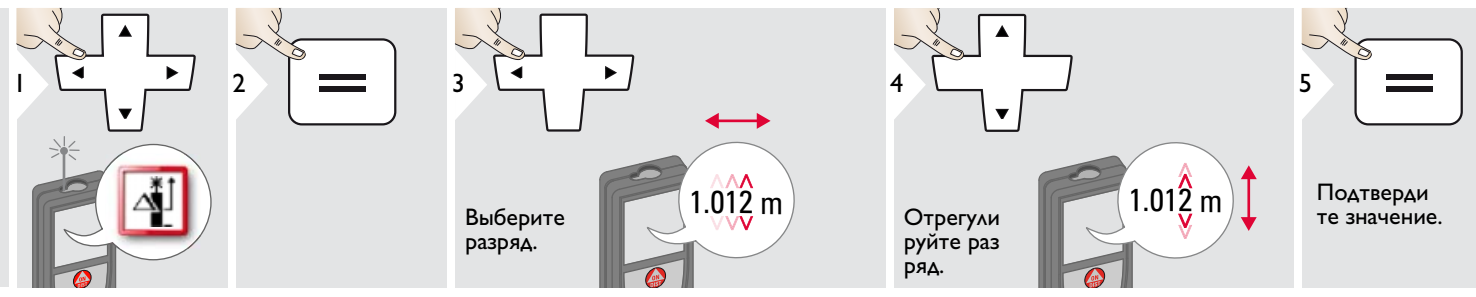

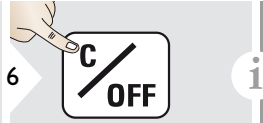

Выйти из на строек.

Смещение автоматически добавляет или вычитает указанное значение от всех выполненных из мерений. Функция позволяет учитывать допуски. Отображается значок смещения.

# <span id="page-17-1"></span> $\mathbf{C}$

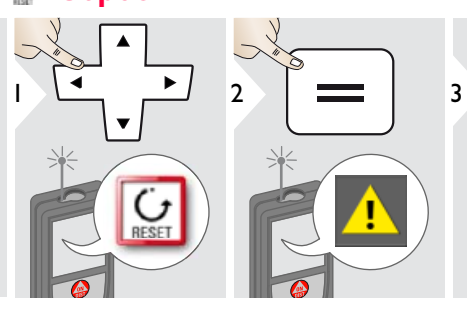

Второе подтверждение при помо щи клавиш выбора:

<sup>3</sup> Отклонить: Подтвердить:

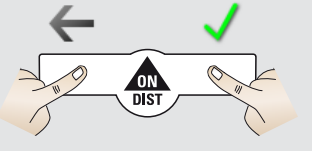

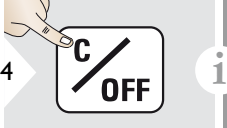

Выйти из на строек.

Сброс возвращает прибор к за водским установкам. Все пользовательские настройки и сохранения удаляются.

**Сброс аппаратных настровыполняется при нажатии на кнопку ON/DIST в течение 15 секунд.** 

<span id="page-18-0"></span>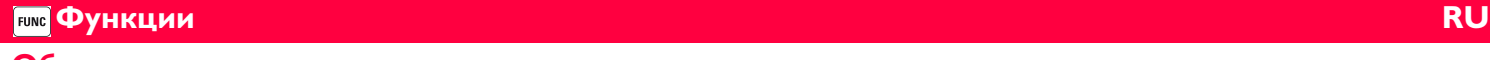

<span id="page-18-1"></span>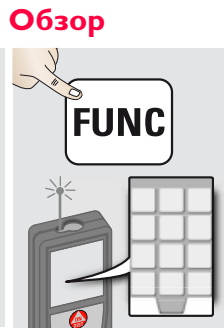

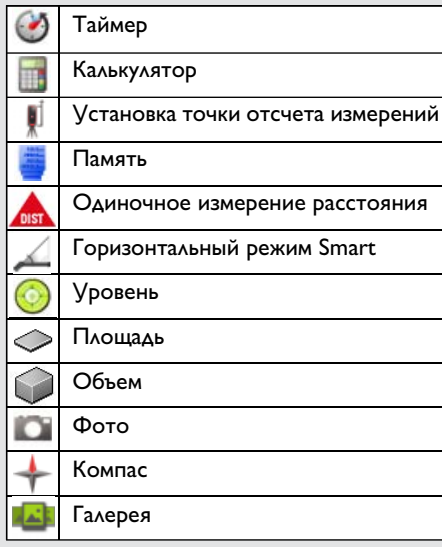

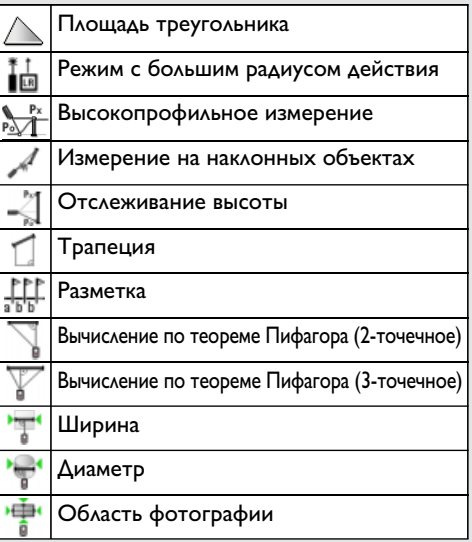

<span id="page-18-2"></span>**Таймер** ⊙

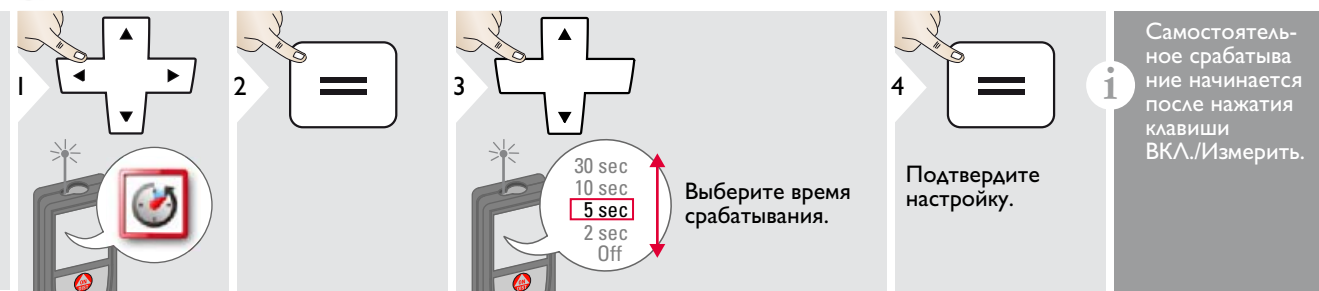

<span id="page-19-0"></span>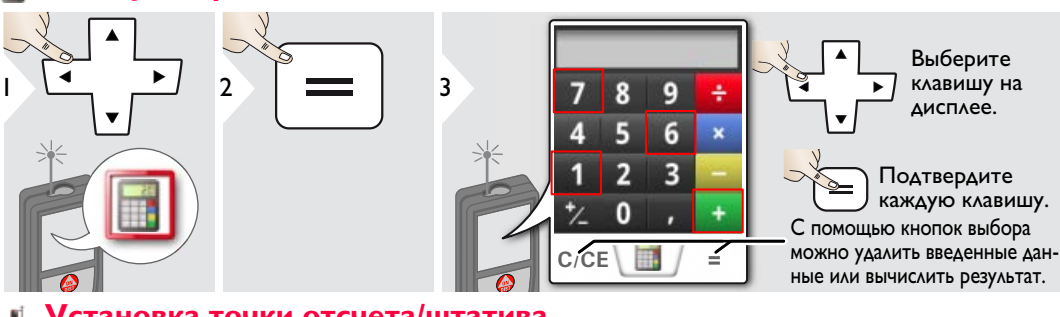

<span id="page-19-1"></span>

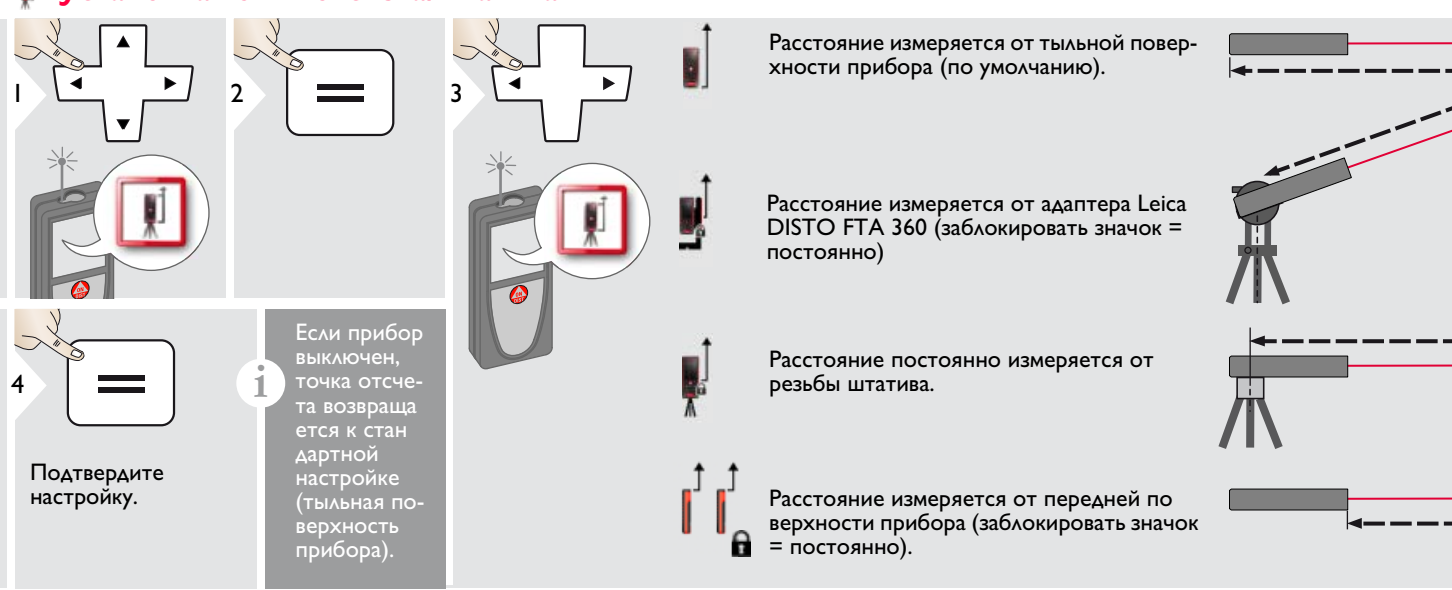

Выберите клавишу на дисплее.

**i**

Подтвердите каждую клавишу. Результат измерения переносится из главной строки в калькулятор и может быть использован для после дующих вычислений. Дробь фут/дюйм переводятся в десятичную дробь фут/дюйм. Чтобы передать результат с калькулятора в основном режиме, нажмите DIST, прежде чем выйти из функции калькулятора.

<span id="page-20-0"></span>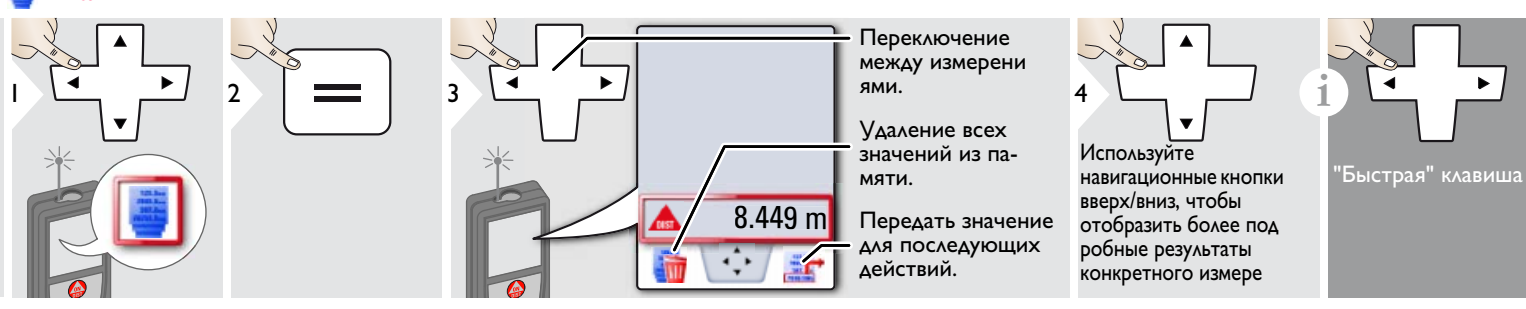

<span id="page-20-1"></span>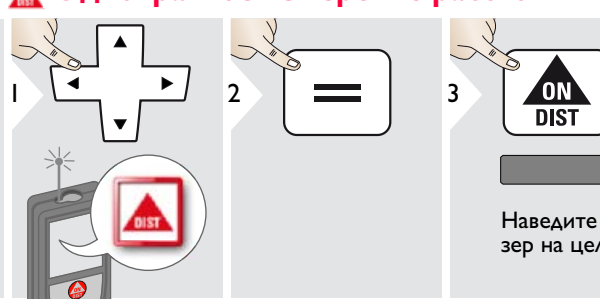

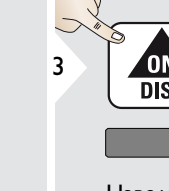

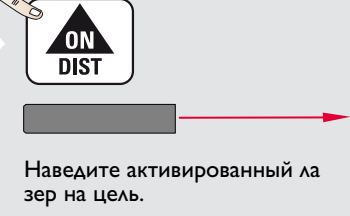

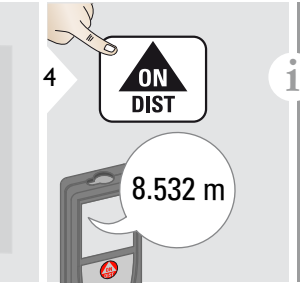

Целевые поверхности: Ошибки при измерениях могут возникнуть в случае выполнения измерений до таких поверхностей, как бесцветные жидкости, стекло, стирофом, матовые полупроницаемые поверхности или при наведении на очень блестящие поверхности. При наведении на темные поверхности время измерения увеличивается.

<span id="page-20-2"></span>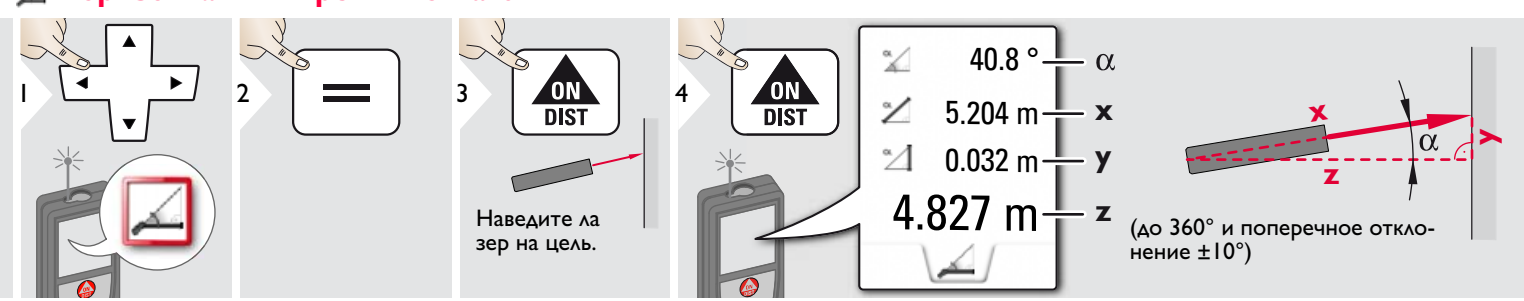

Leica DISTOTM D810 touch 799093 **20**

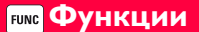

## <span id="page-21-0"></span>**F**  $\mu$  and  $\mu$  and  $\mu$  and  $\mu$  and  $\mu$  and  $\mu$  and  $\mu$  and  $\mu$  and  $\mu$  and  $\mu$  and  $\mu$  and  $\mu$  and  $\mu$ **Уровень**

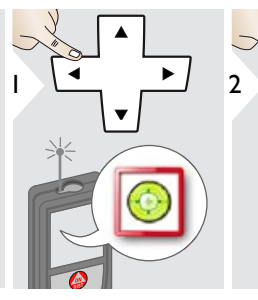

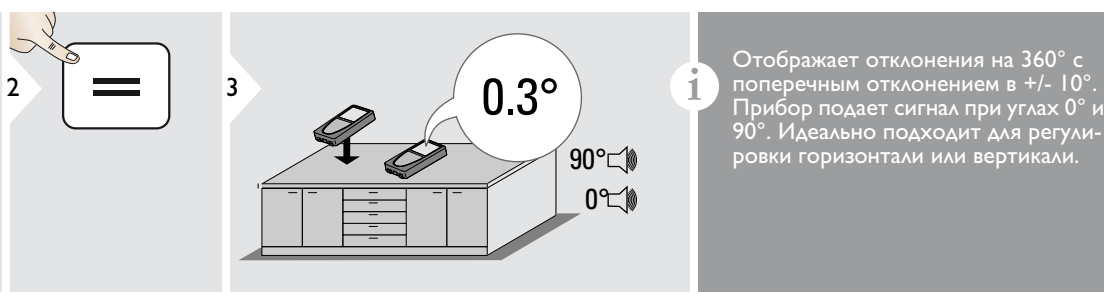

Прибор подает сигнал при углах 0° и 90°. Идеально подходит для регулировки горизонтали или вертикали.

<span id="page-21-1"></span>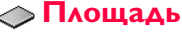

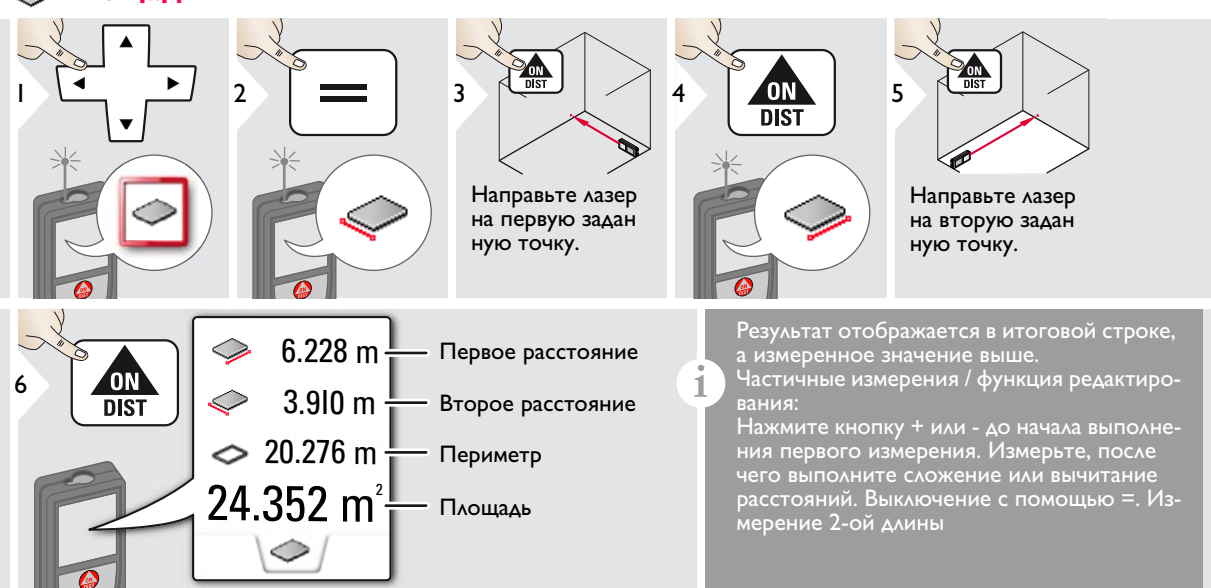

<span id="page-22-0"></span>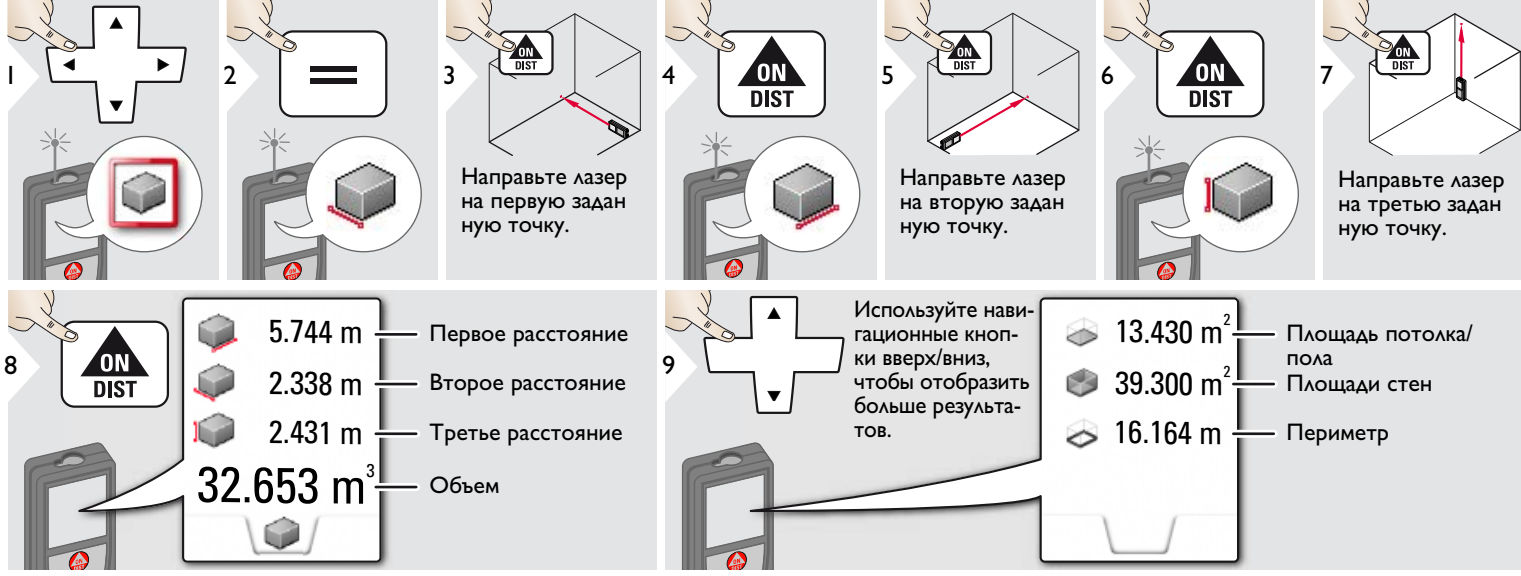

# <span id="page-23-0"></span>**F**  $\frac{1}{2}$  **RU**  $\frac{1}{2}$  **RU**  $\frac{1}{2}$  **RU**  $\frac{1}{2}$  **RU**  $\frac{1}{2}$  **RU**  $\frac{1}{2}$  **RU**  $\frac{1}{2}$  **RU**  $\frac{1}{2}$  **RU**  $\frac{1}{2}$  **RU**  $\frac{1}{2}$  **RU**  $\frac{1}{2}$  **RU**  $\frac{1}{2}$  **RU**  $\frac{1}{2}$  **RU**  $\frac{1}{2}$  **RU**  $\frac{1}{2}$

**i**

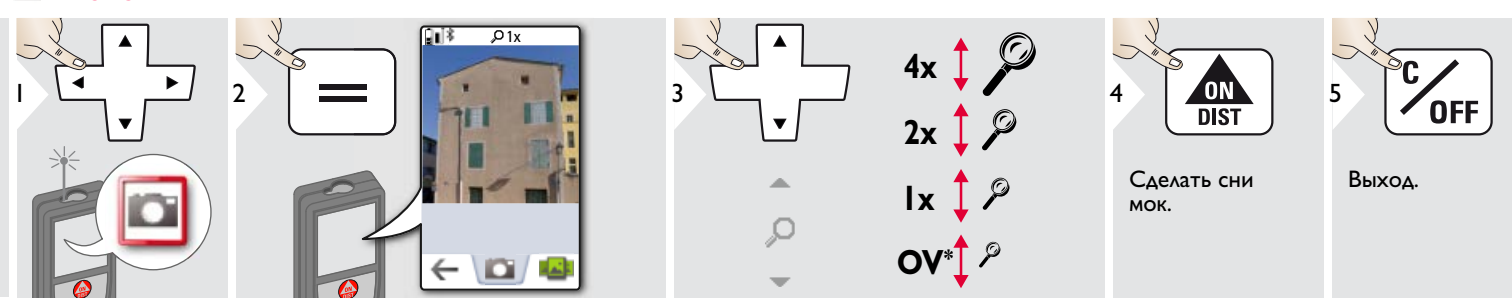

Чтобы сделать снимок, нажмите на значок фотоаппарата в нижней строке. Для скриншотов удерживайте кнопку фотоаппарата нажатой в течение 2 секунд.

 $*$  OV = Обзор

# <span id="page-24-0"></span>**F**  $\mu$  and  $\mu$  and  $\mu$  and  $\mu$  and  $\mu$  and  $\mu$  and  $\mu$  and  $\mu$  and  $\mu$  and  $\mu$  and  $\mu$  and  $\mu$  and  $\mu$

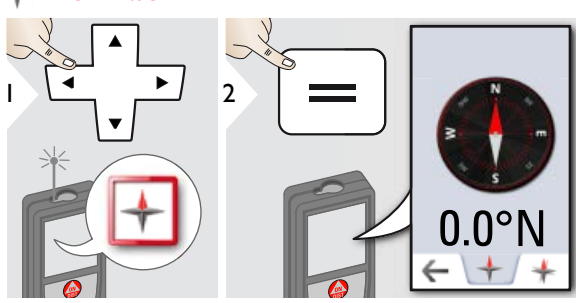

Стрелка всегда показы вает северное направле ние

В следующих местах возможна некорректная работа компаса:

• Внутри зданий

Калибровка компаса:

Компас необ ходимо калиб ровать перед каждым первым измерением после включе ния прибора.

**i**

**i**

- Рядом с высоковольтными линиями (например, на железнодорож-
- Рядом с магнитами, металлическими предметами или бытовыми электроприборами.

Если появляет ся сообщение об ошибке, устройство слишком сильно на клонено (>20° наклон спереди / >10° боковой наклон).

**i**

Медленно поворачивайте прибор, выполнив "восьмерку", пока на дисплее не появится значок OK.

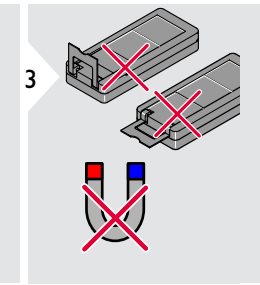

Проверьте, не развернута ли многофункциональная позиционная скоба. Прибор не должен находится рядом с магнитом.

**i**

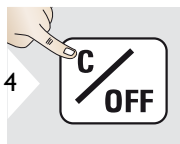

**RU** 

Выход.

Leica DISTOTM D810 touch 799093 **24**

Через 2 сек прибор вернется в основной режим.

## <span id="page-25-0"></span>**Функции RU Галерея**

**i**

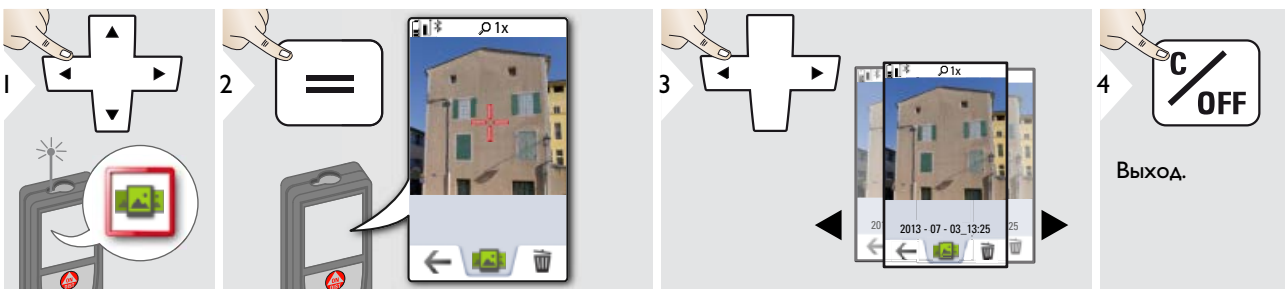

Если прибор подключен к компьютеру через кабель USB, содержимое галереи можно скачивать или удалять. Загружать данные в прибор

## <span id="page-26-0"></span>**Функции RU Площадь треугольника**

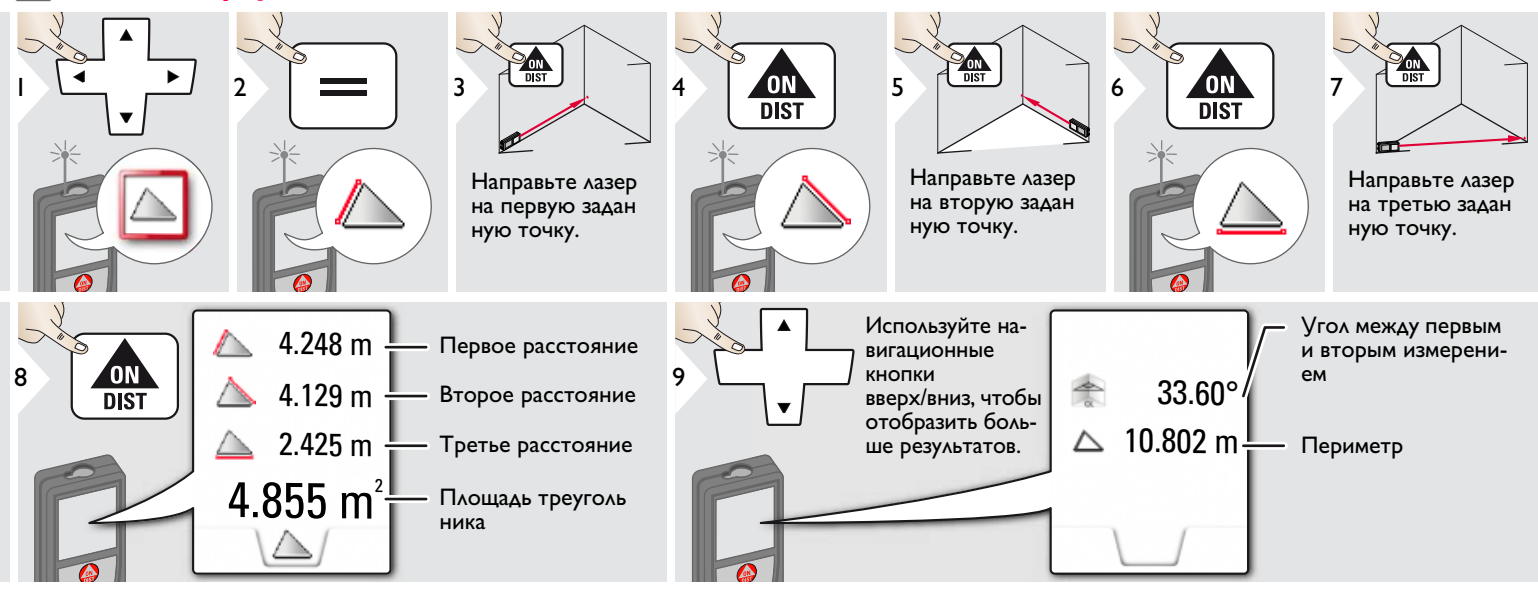

# <span id="page-26-1"></span>**Режим с большим радиусом действия**

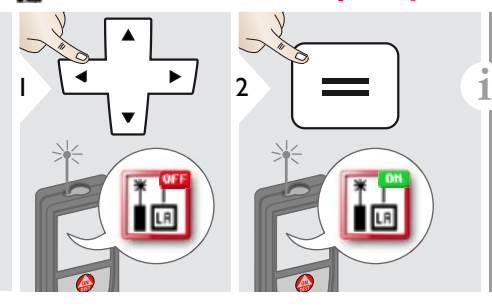

Режим с большим радиусом действия позволяет выполнять измерения сложных целей при неблагоприятных условиях, например, ярком освещении или плохом отражении целе вой поверхности. Время измерения увеличивается. Значок в строке состояния показывает, включена ли функция.

# <span id="page-27-0"></span>**Функции RU**

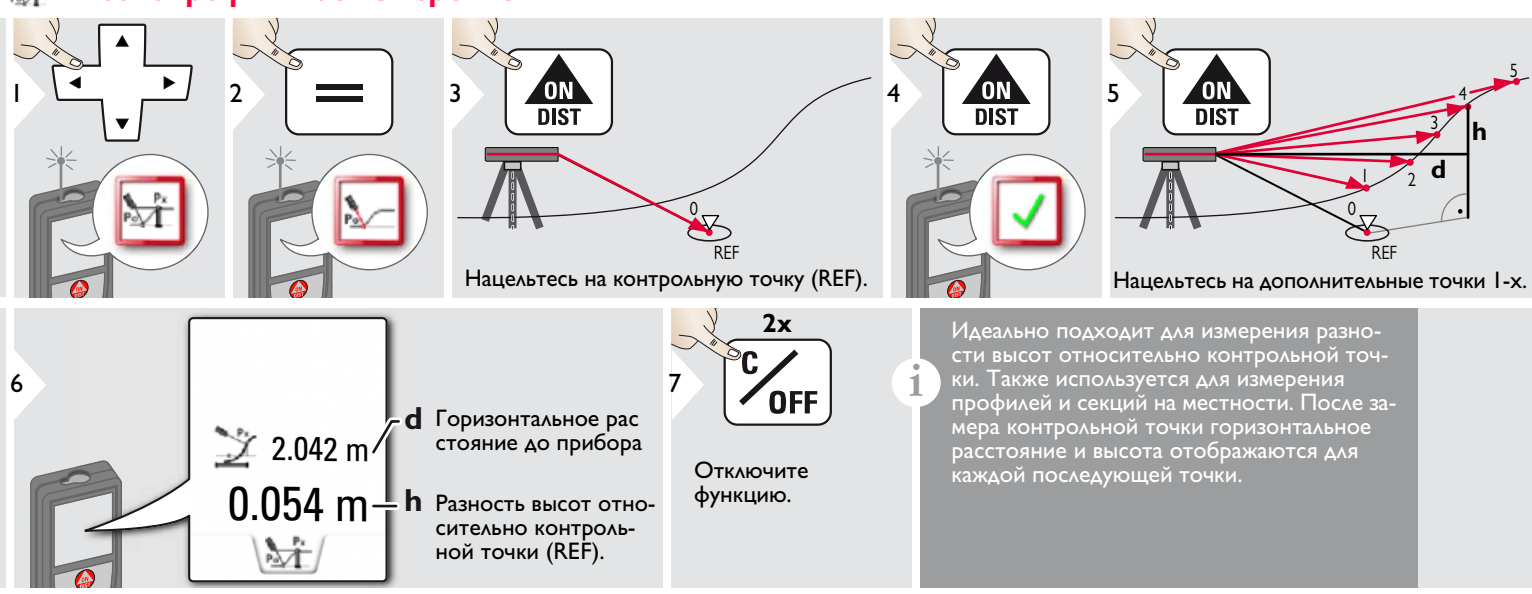

**i**

## <span id="page-28-0"></span>**FUNCTION Наклонные объекты**

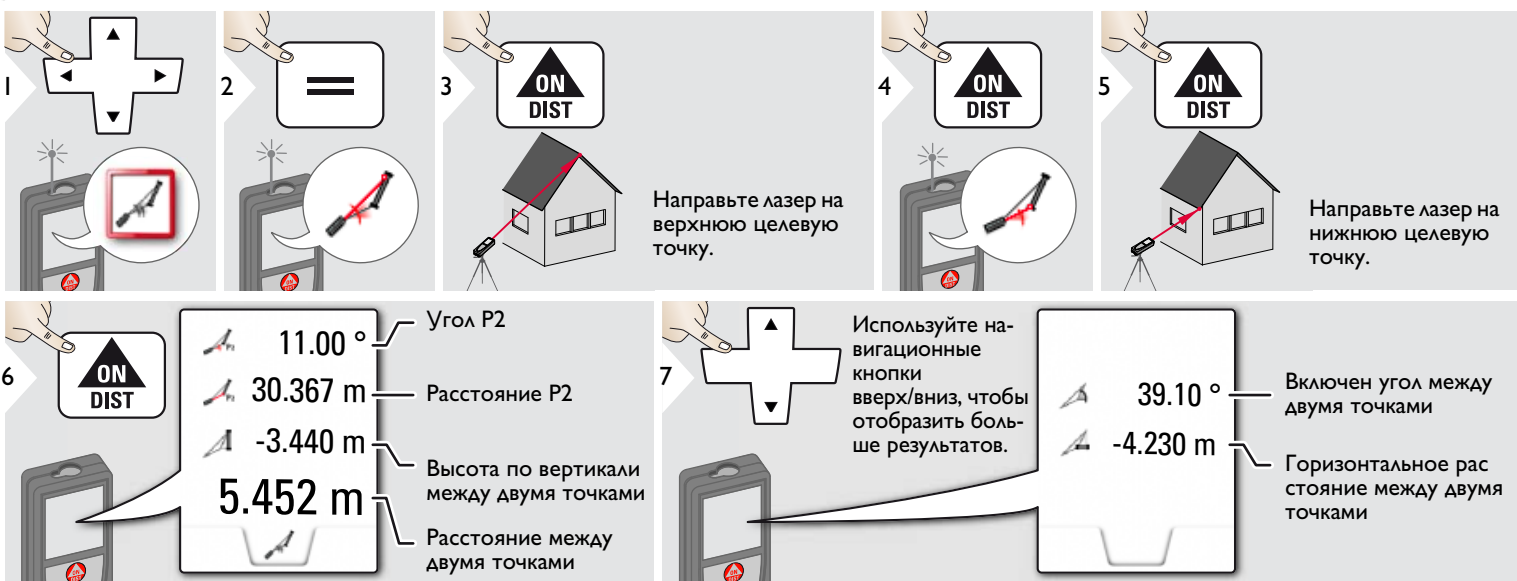

Косвенное измерение расстояния между 2 точками с дополнительными результатами. Идеально подходит для измерения длины или наклона крыши, высоты купола на крыше,…

Важно, чтобы инструмент находился в той же вертикальной плоскости, что и 2 замеренные точки. Плоскость определяется по линии между 2 точками. Это означает, что прибор на штативе можно двигать только по вертикали, а не поворачивать по горизонтали, чтобы достигнуть обеих точек.

<span id="page-29-0"></span>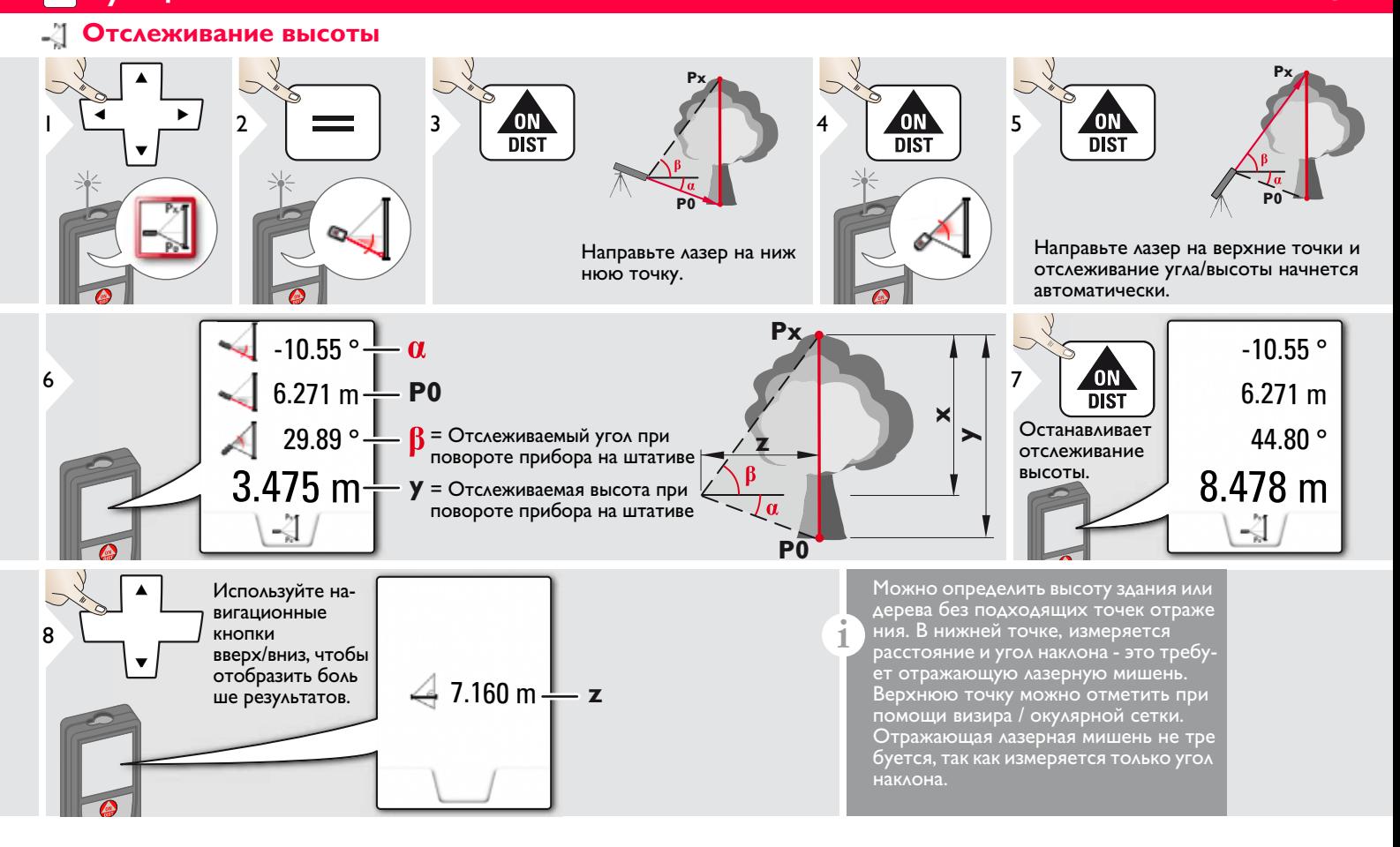

## <span id="page-30-0"></span>**Функции RU Трапеция** П

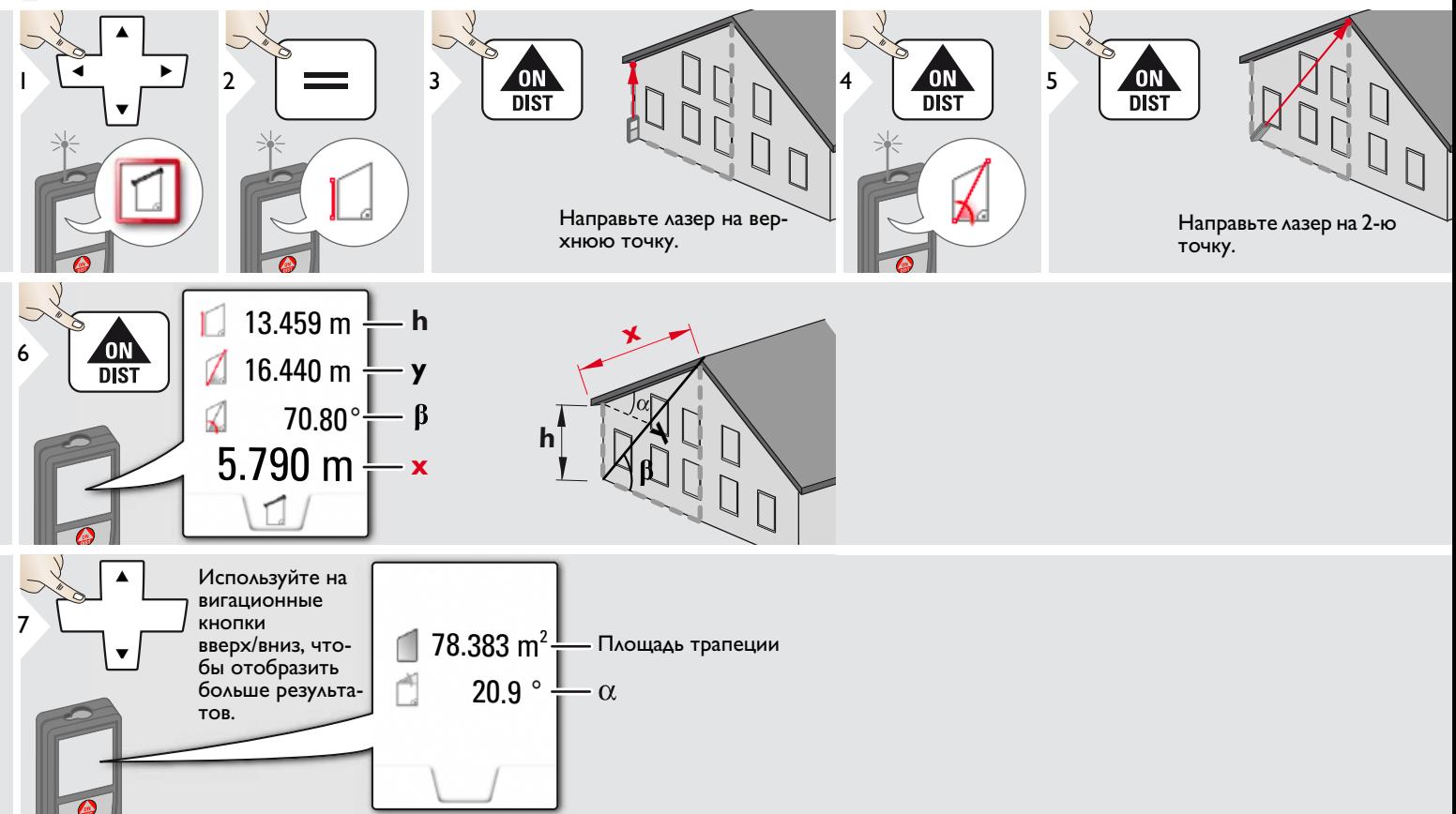

## <span id="page-31-0"></span>**Функции RU** 镜

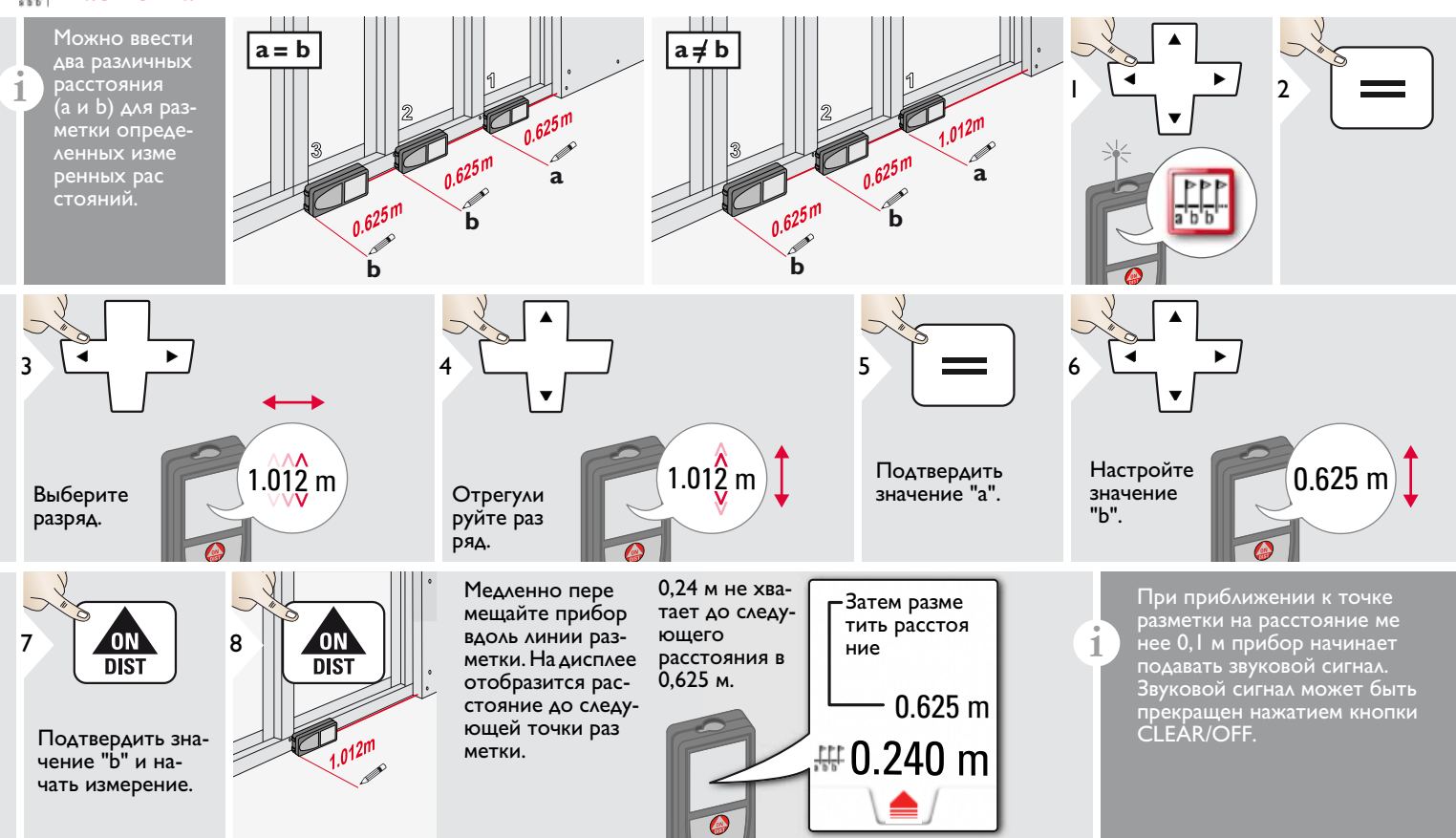

# <span id="page-32-0"></span>**FINAL ARRANGEMENT CONTINUES.**

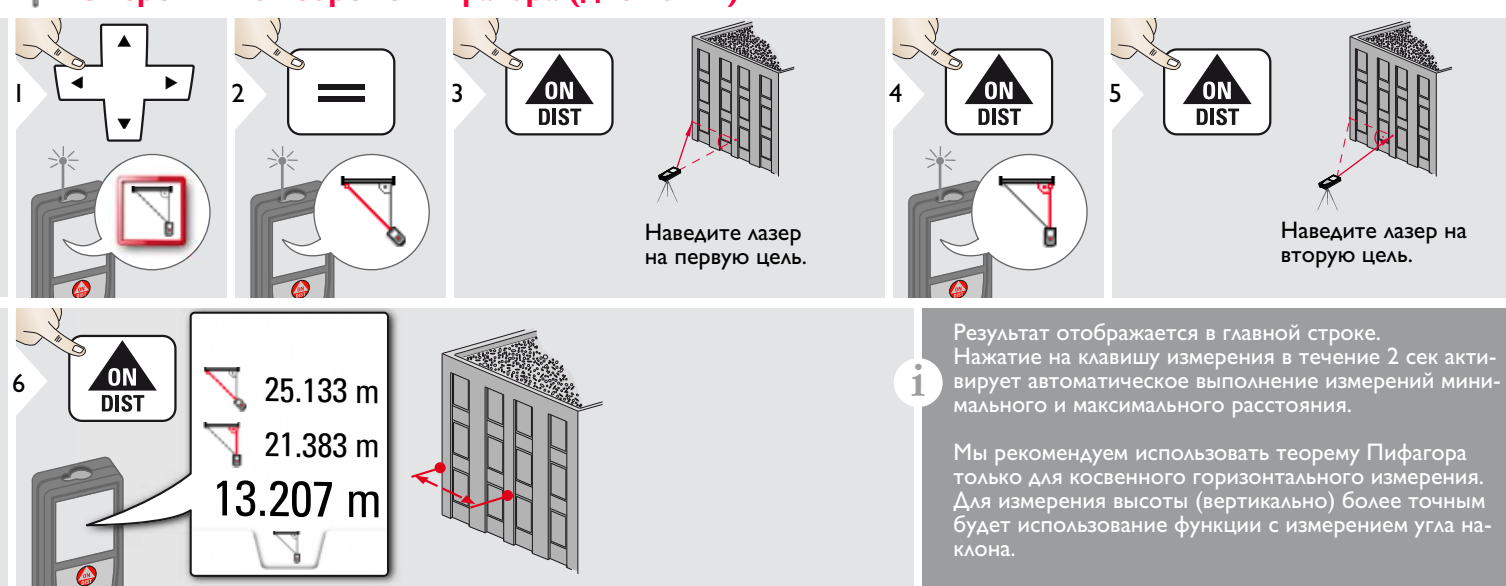

# <span id="page-33-0"></span>**FINAL ARRANGEMENT CONTINUES.**

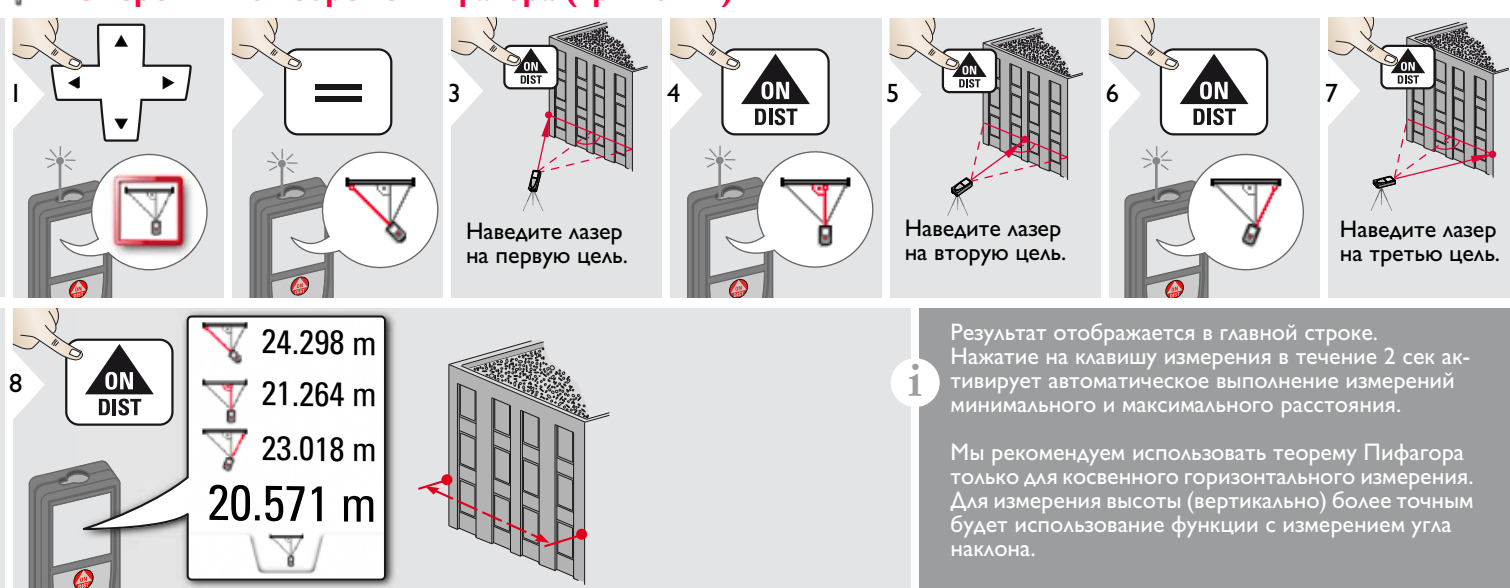

### <span id="page-34-0"></span>**Ширина** Ţ

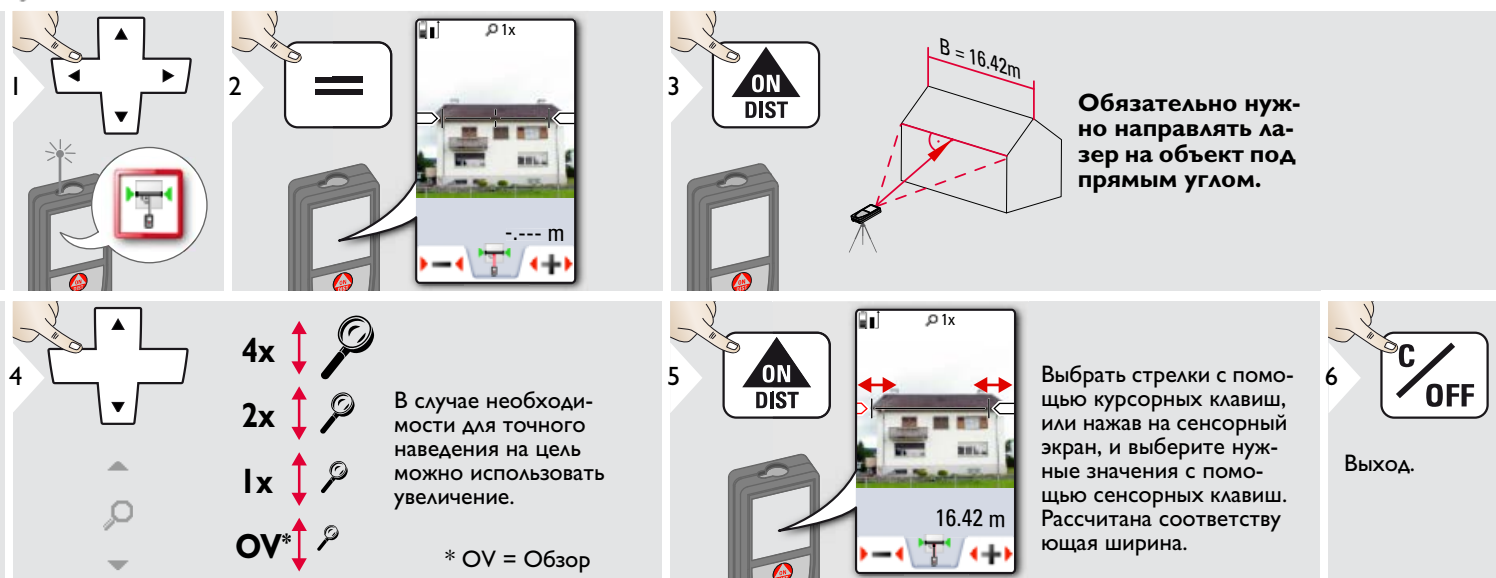

<span id="page-35-0"></span>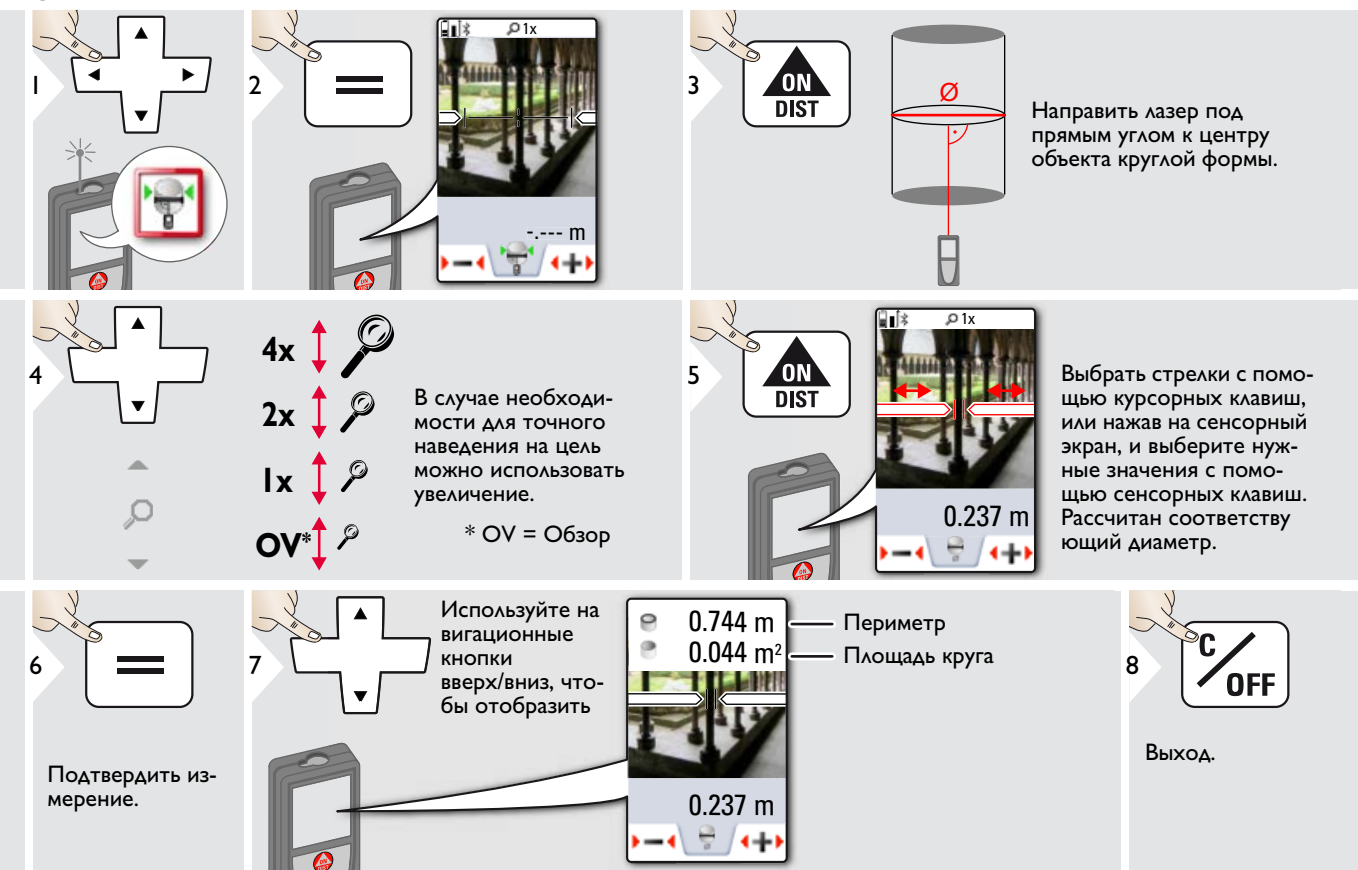

£

4

### <span id="page-36-0"></span>**Production RU** ⊕ **Область фотографии**

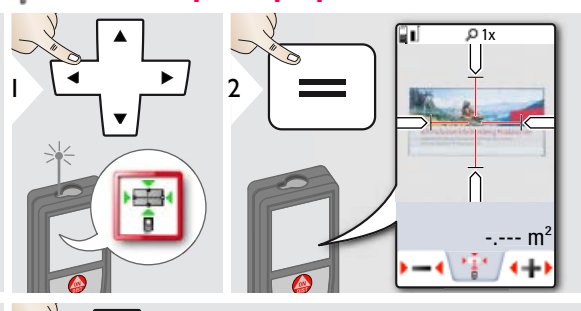

**1x**

 $2x$ 

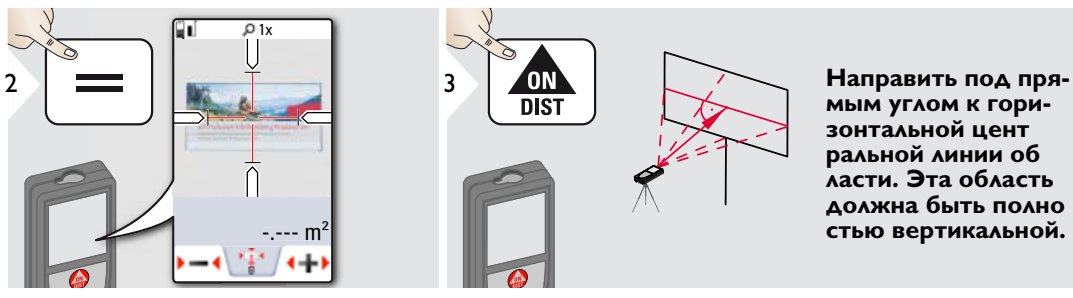

зонтальной цент ральной линии об ласти. Эта область **ласти. Эта область**  стью вертикальной. **стью вертикальной.**

**OV\*** $\int_{0}^{x}$  $4x \uparrow \mathcal{D}$ В случае необходимости для точного наведения на цель можно использовать увеличение.  $*$  OV = Обзор

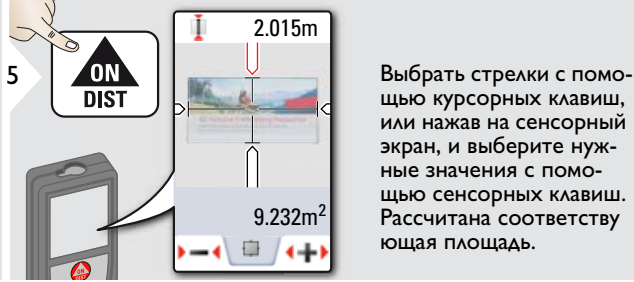

щью курсорных клавиш, или нажав на сенсорный экран, и выберите нужные значения с помощью сенсорных клавиш. Рассчитана соответству ющая площадь.

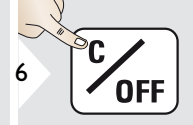

Выход.

<span id="page-37-0"></span>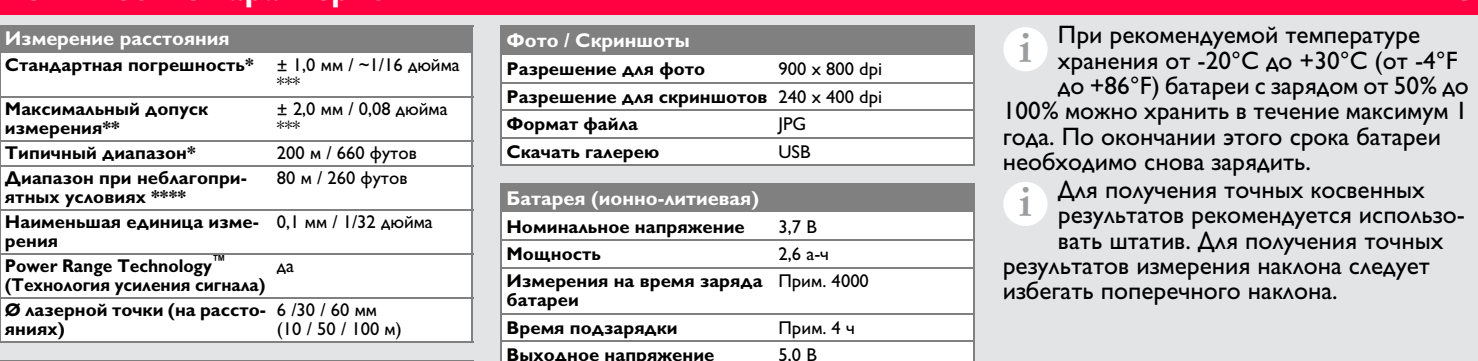

## Измерение наклона

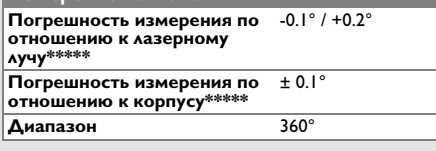

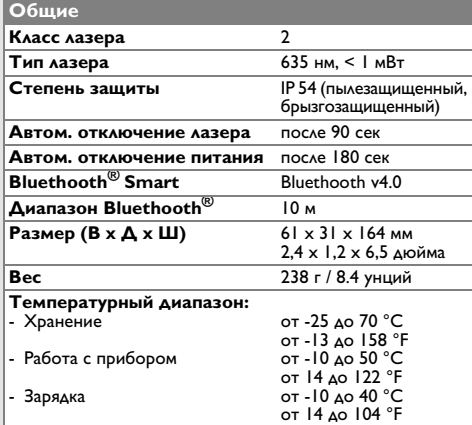

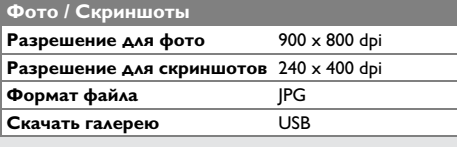

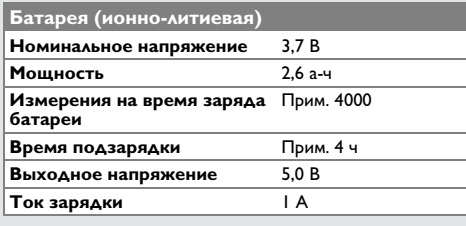

\* применимо при коэффициенте отражения целевой поверхности 100 % (белая окрашенная стена), низком фоновом освещении, температуре 25 ºC

\*\* применимо при коэффициенте отражения целевой поверхности от 10 до 100 %, высоком фоновом освещении, температуре от - 10 ºC до + 50 ºC

\*\*\* погрешность определена для расстояний от 0,05 м до 10 м с уровнем достоверности 95%. Максимальная погрешность может достигать 0,1 мм/м при расстоянии от 10 м до 30 м, до 0,20 мм/м при расстоянии от 30 м до 100 м, и до 0,30 мм/м при расстоянии более 100 м \*\*\*\* применимо при коэффициенте отражения целевой

поверхности 100 %, фоновом освещении прибл. 30 000 люкс

\*\*\*\*\* после калибровки пользователем. Дополнительная относительная погрешность +/- 0,01° на градус до +/-45° в каждом квадранте.

Применимо при комнатной температуре. Для всего диапазона рабочей температуры максимальное отклонение увеличивается на  $+/-0.1$ °.

При рекомендуемой температуре хранения от -20°C до +30°C (от -4°F

до +86°F) батареи с зарядом от 50% до 100% можно хранить в течение максимум 1 года. По окончании этого срока батареи необходимо снова зарядить. **i**

Для получения точных косвенных **i**

результатов рекомендуется использовать штатив. Для получения точных

результатов измерения наклона следует избегать поперечного наклона.

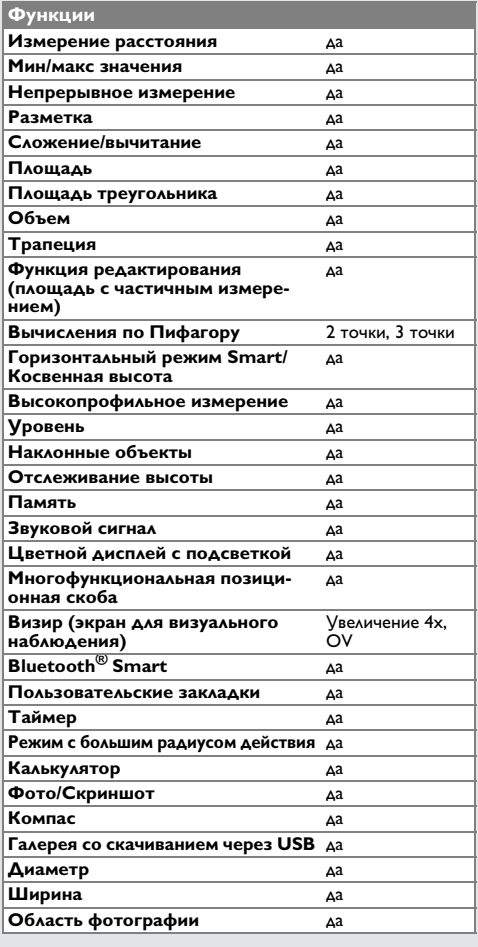

# <span id="page-38-0"></span>Коды сообщений

**Коды сообщений RU** Если сообщение **Error** остается активным после нескольких отключений и включений инструмента, пожалуйста, обратитесь к авторизованному дилеру. При появлении сообщения **InFo** вместе с числом нажмите кнопку Очистить и

следуйте указанным инструкциям:

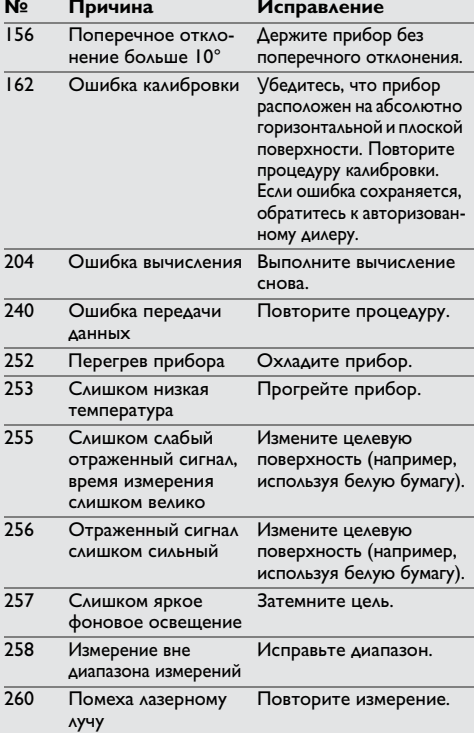

- <span id="page-38-1"></span>**Меры предосторожности** • Периодически протирайте прибор мягкой влажной салфеткой.
- Не погружайте прибор в воду.
- Никогда не используйте агрессивные чистящие средства или растворители.

# <span id="page-38-2"></span>**Гарантии производителя**

# **ТОВИТЕЛЯ**

**товителя** Гарантийный период включает весь срок использования изделия в соответствии с гарантией Leica Geosystems International Limited. Бесплатный ремонт или замена всей продукции, имеющей дефекты в результате использования дефектных материалов или брака при изготовлении, на весь срок службы продукции.

## 3 года бесплатно

. . . . . . .<br>Гарантийное обслуживание распространя ется на продукцию, вышедшую из строя при нормальных условиях эксплуатации, как описано в руководстве пользователя, без дополнительных расходов.

Чтобы получить бесплатную гарантию на 3 года, прибор необходимо зарегистрировать на нашем сайте www.leicageosystems.com/registration в течение 8 недель со дня покупки. Если прибор не зарегистрирован, бесплатная гарантия предоставляется на 2 года.

<span id="page-39-0"></span>**Указания по безопасности RU** Ответственное должностное лицо эксплуатирующей организации должно быть уверено, что все пользователи понимают эти инструкции и следуют им.

# <span id="page-39-1"></span>Области ответственности

## **Ответственность производителя** оригинального оборудования:

**оригинального оборудования:**  Leica Geosystems AG Heinrich-Wild-Strasse CH-9435 Heerbrugg Интернет: www.disto.com

Вышеуказанная компания несет ответственность за поставку прибора, включая Руководство пользователя, в полностью безопасном состоянии. Вышеуказанная компания не несет ответственности за принадлежности производства сторонних компаний.

# **Обязанности лица, ответственного**

- **за эксплуатацию прибора:** Ясно понимать требования предупреди тельных надписей на приборе, а также Руководства пользователя.
- Знать требования инструкций по технике безопасности и предотвращению несчастных случаев.
- Всегда принимать меры для предотвра щения доступа к изделию неуполномоченного персонала.
- Измерение расстояний
- Измерение наклона
- <span id="page-39-2"></span>• Передача данных при помощи Bluetooth $^{\circledR}$

- **Неразрешенное использование** Использование прибора без инструкции
- Использование, выходящее за пределы разрешенных операций
- Вывод из строя систем безопасности и удаление с прибора предупредительных и указательных надписей
- Вскрытие прибора с помощью инструментов (отверток, и т.д.)
- Изменение конструкции прибора или его модификация
- Использование аксессуаров, полученных от других производителей, если они не допущены к применению
- Намеренное ослепление третьих лиц, также в темноте
- Ненадлежащие меры безопасности на участке произведения геодезической съемки (например, при проведении измерений на дорогах, стройплощадках и т.д.)
- Безответственное обращение с прибором на лесах, лестницах, при измерениях вблизи работающих машин или открытых частей машин и установок без защиты
- Прямое наведение прибора на солнце

# $\frac{1}{2}$ внимание

Если прибор роняли, неправильно использовали или модифицировали, то при работе с таким прибором Вы можете получить неправильные результаты измерений. Периодически проводить контрольные измерения.

Особенно после того, как прибор подвергался чрезмерным механическим и другим воздействиям, а также до и после выполнения ответственных измерительных работ.

# **1 осторожно**

**ОСТОРОЖНО** Ни в коем случае не пытаться ремонтиро вать прибор самостоятельно. В случае возникновения неисправностей, связаться с местным дилером.

# **/! ВНИМАНИЕ**

**ВНИМАНИЕ** Внесение изменений и модификаций, которые не были согласованы, могут повлечь за собой утерю пользователем полномочий управлять оборудованием.

# <span id="page-39-3"></span>**Ограничения в использовании**

**прибора** См. главу "Технические характеристики". **i**

Прибор спроектирован для использо вания в условиях, характерных для мест постоянного проживания людей. Не использовать этот прибор во взрывоо пасных или других агрессивных условиях.

## **Утилизация** <u>/!\ осторожно</u>

.<br>Использованные батарейки не подлежат утилизации с бытовыми отходами. Позаботиться об окружающей среде, сдать их на сборный пункт, организованный в соответствии с государственными или местными нормами.

Изделие не подлежит утилизации с быто выми отходами.

Утилизировать изделие надле жащим образом в соответствии с государственными нормами, действующими в вашей стране.

Придерживаться национальных или местных нормативов.

Информацию по особому обращению с продуктом и обработке отходов можно скачать на нашей домашней странице.

# <span id="page-40-1"></span>**Электромагнитная совмести**

# **мость (ЭМС)**  $\frac{1}{2}$ внимание

————————————————————<br>Прибор соответствует самым жестким требованиям действующих стандартов и правил в этой области.

Однако, полностью исключить влияние прибора на другое оборудование нельзя.

# <span id="page-40-2"></span>**Использование продукции с Bluetooth®**

# **/ ВНИМАНИЕ**

Электромагнитное излучение может создавать помехи для прочего оборудования, в установках (например, медицинских, таких как кардиостимуляторы или слуховые аппараты) и в самолетах. Оно может негативно воздействовать на людей и животных.

Меры предосторожности:

Хотя данный прибор соответствует большинству жестких стандартов и норм, возможность причинения вреда человеку и животным нельзя полностью исключить.

- Не используйте прибор вблизи автозапра вочных станций, химических заводов, в областях с потенциально взрывоопасной атмосферой и в местах использования взрывов.
- Не используйте прибор вблизи медицинского оборудования.
- Не используйте прибор в самолетах.
- Не используйте прибор рядом со своим телом в течение длительных периодов времени.

## <span id="page-40-0"></span>**Указания по безопасности RU Классификация лазера**

<span id="page-40-3"></span>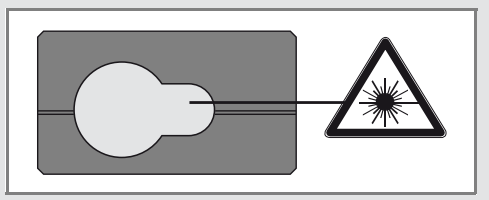

Прибор излучает видимые лазерные лучи из своей передней части:

Изделие относится ко 2-му классу лазеров в соответствии с:

• IEC60825-1: 2007 "Безопасность лазерных изделий"

**Лазерные изделия класса 2:** Не смотреть в лазерный луч и не направлять его без надобности на других людей. Защита глаз обычно осуществляется путем отведения их в сторону или закрытием век.

# $\sqrt{\Delta}$  внимание

—————————<br>Прямой взгляд на луч через оптические устройства (например, бинокли, зрительные трубы) может быть опасен.

# Л осторожно

**ОСТОРОЖНО** Взгляд на лазерный луч может быть опасным для глаз.

## <span id="page-41-0"></span>**Указания по безопасности RU Надписи на приборе**

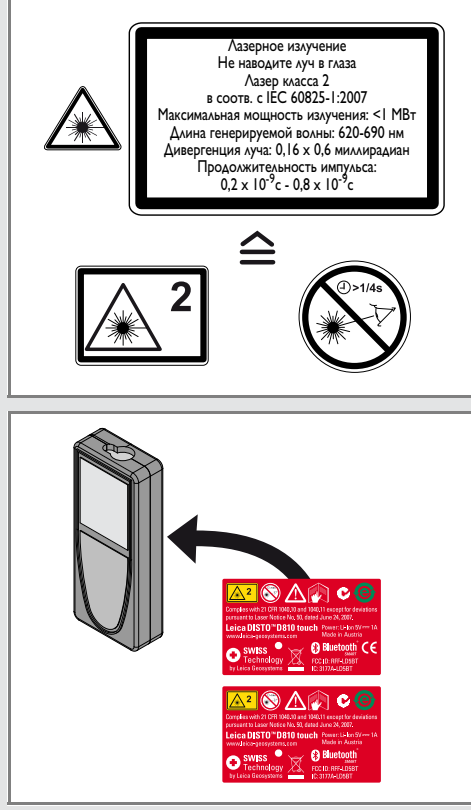

Все иллюстрации, описания и технические требования могут быть изменены без пред шествующего уведомления.

Компания Leica Geosystems AG, Хеербругг, Швейцария, сертифицирована относительно наличия систем контроля качества, отвечающих международным стандартам управления качеством и систем контроля качества (стандарт ISO 9001), а также стандартам систем управления окружающей средой (стандарт ISO 14001).

Авторское право Leica Geosystems AG, Heerbrugg, Switzerland 2012 Перевод оригинального текста (799093 EN)

Пат. №: WO 9427164, WO 9818019, WO 0244754, WO 0216964, US 5949531, EP 1195617, US 7030969, US 8279421 B2, Patents pending

Leica Geosystems AG CH-9435 Heerbrugg (Switzerland) www.disto.com

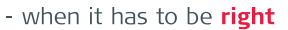

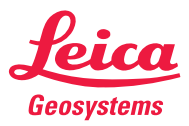